# **Seven2Go™ Leitfähigkeitsmessgerät**

S3

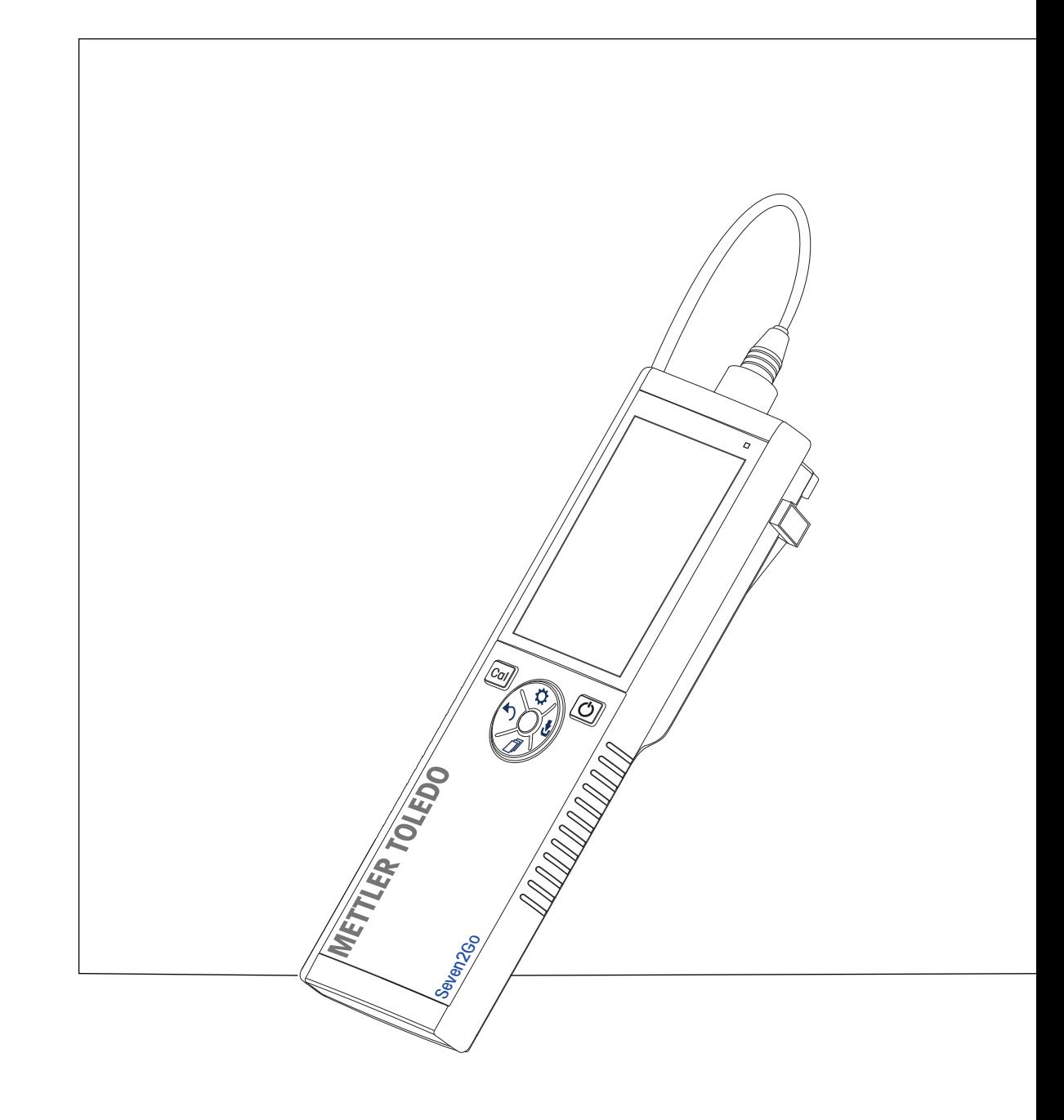

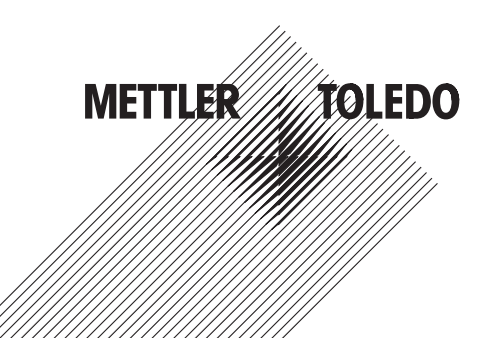

## **Inhaltsverzeichnis**

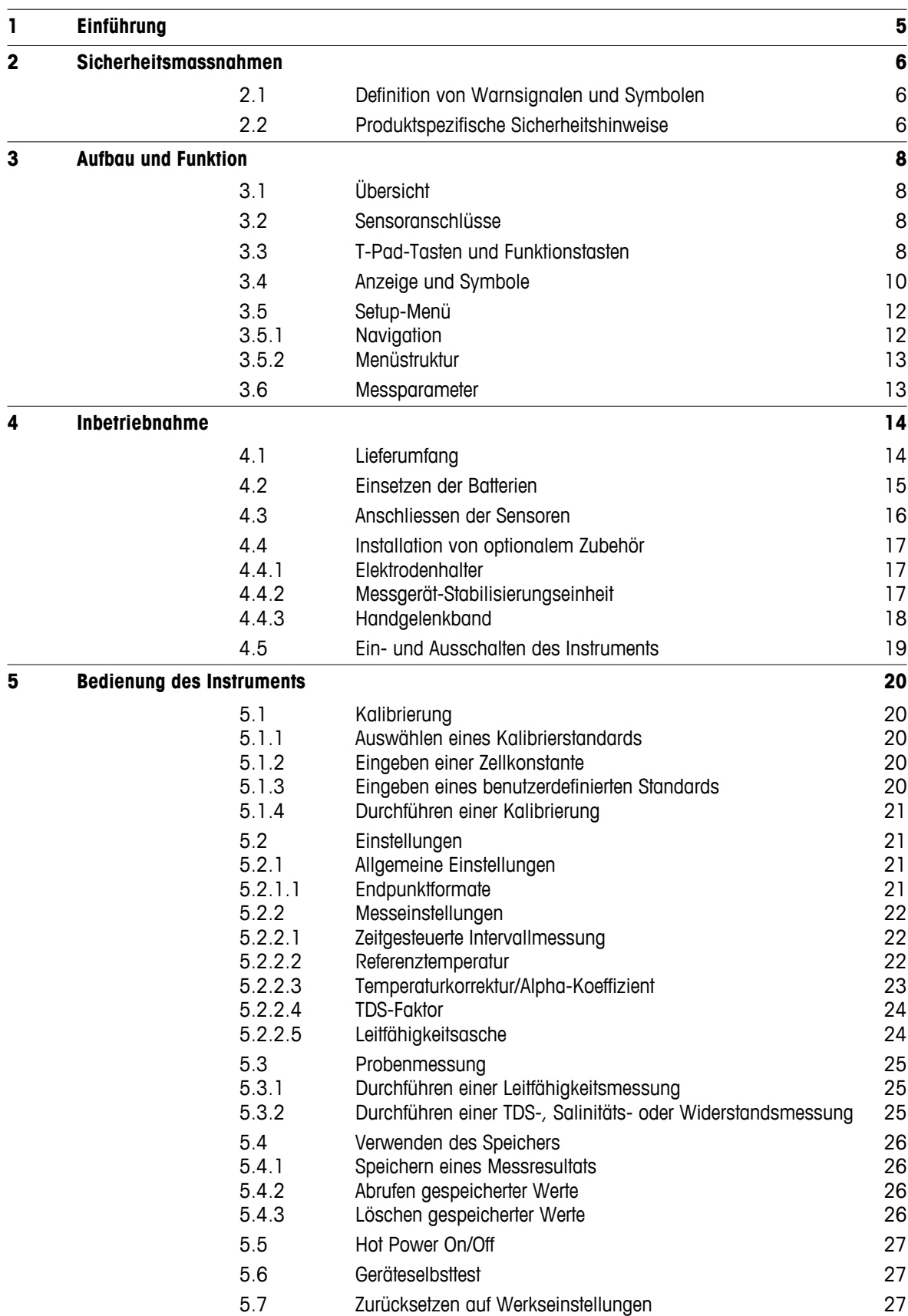

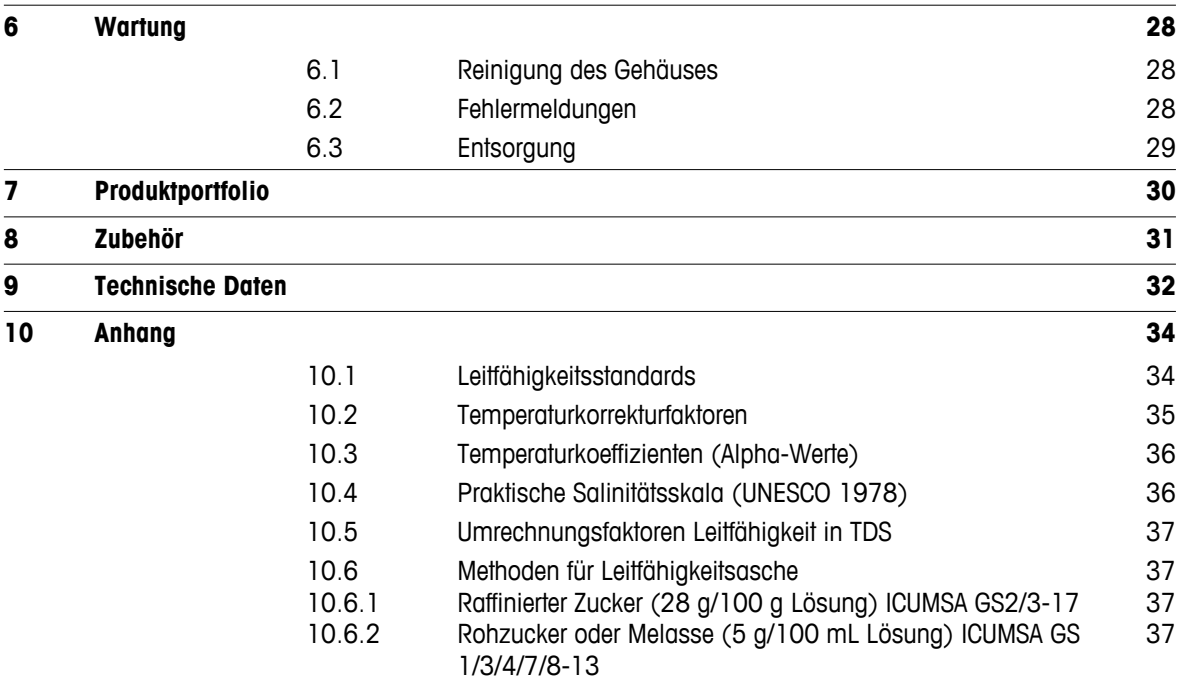

## <span id="page-4-0"></span>**1 Einführung**

Wir danken Ihnen für den Kauf dieses hochwertigen tragbaren Messgeräts von METTLER TOLEDO. Die tragbaren Seven2Go™ Messgeräte begleiten Sie überall dort, wo Sie pH-Wert, Leitfähigkeit oder gelösten Sauerstoff messen müssen. Diese langlebige Investition liefert schnell zuverlässige Daten und ist mit nur einer Hand bedienbar. Ganz gleich, ob Sie im Labor, an einer Produktionslinie oder im Freien arbeiten – mit Seven2Go™ Messgeräten stehen Ihnen an jedem Ort genaue und zuverlässige Messdaten zur Verfügung. Das Seven2Go™ bietet viele interessante Funktionen und Leistungsmerkmale, wie unter anderem:

- einfache und intuitive Menüs, die die Einrichtung von Messprozessen und die Kalibrierung beschleunigen
- T-Pad-Tasten für die komfortable und schnelle Navigation
- seitlicher Gummischutz für die komfortable Bedienung mit einer Hand
- Schutzart IP67 für das gesamte Messsystem, einschliesslich Messvorrichtung, Sensor und Anschlusskabel
- praktisches Zubehör, wie Elektroden-Clip, Messgerät-Stabilisierungseinheit, Handgelenkband und uGo™ Transportkoffer mit hermetisch abgedichtetem Innenraum für die einfache Reinigung

## <span id="page-5-0"></span>**2 Sicherheitsmassnahmen**

## **2.1 Definition von Warnsignalen und Symbolen**

Sicherheitshinweise sind mit Signalwörtern und Symbolen gekennzeichnet. Sie kennzeichnen Sicherheitsrisiken und Warnungen. Die Missachtung der Sicherheitshinweise kann zu persönlicher Gefährdung, Beschädigung des Geräts, Fehlfunktionen und falschen Ergebnissen führen.

#### **Signalwörter**

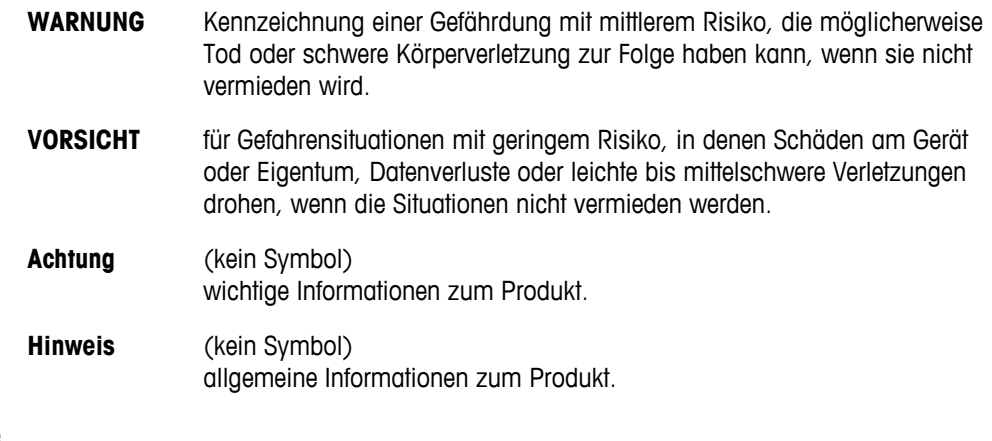

#### **Warnsymbole**

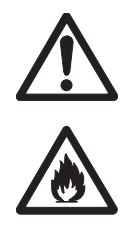

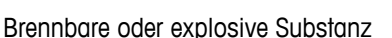

## **2.2 Produktspezifische Sicherheitshinweise**

Das Gerät entspricht dem Stand der Technik und den anerkannten sicherheitstechnischen Regeln, trotzdem können Gefahren entstehen. Öffnen Sie das Gehäuse des Geräts nicht: Es enthält keine Teile, die durch den Anwender gewartet, repariert oder ausgetauscht werden können. Wenden Sie sich bei Problemen bitte an die für Sie zuständige Vertretung von METTLER TOLEDO.

Allgemeine Gefahren Getahren Gefahren Gefahren Gefahren Giftige Substanz

#### **Bestimmungsgemässe Verwendung**

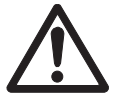

Dieses Instrument wurde für verschiedene Anwendungen in unterschiedlichen Bereichen entwickelt und ist für die Messung des pH-Werts (S2, S8), der Leitfähigkeit (S3, S7) oder von gelöstem Sauerstoff (S4, S9) geeignet.

Aus diesem Grund sind für den Einsatz des Instruments Kenntnisse und Erfahrung im Umgang mit toxischen und ätzenden Substanzen sowie anwendungsspezifischen Reagenzien, bei denen es sich um Gift- oder Gefahrenstoffe handeln kann, erforderlich.

Der Hersteller haftet nicht für Schäden, die aufgrund von unsachgemässer Nutzung abweichend von der Bedienungsanleitung entstehen. Weiterhin sind die technischen Spezifikationen und Grenzwerte des Herstellers jederzeit einzuhalten und dürfen keinesfalls überschritten werden.

**Einsatzort**

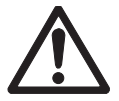

Das Instrument wurde für den Betrieb in Innenräumen und im Freien entwickelt, darf jedoch nicht in Ex-Bereichen eingesetzt werden.

Wählen Sie für den Betrieb des Instruments einen geeigneten Standort, der vor direkter Sonneneinstrahlung und korrosiven Gasen geschützt ist. Vermeiden Sie starke Vibrationen, übermässige Temperaturschwankungen und Temperaturen unter 0 °C sowie über 40 °C.

#### **Schutzkleidung**

Es wird empfohlen, im Labor bei der Arbeit mit gefährlichen oder toxischen Substanzen Schutzkleidung zu tragen.

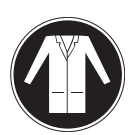

Ein Laborkittel ist zu tragen.

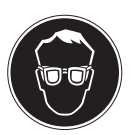

Ein geeigneter Augenschutz wie etwa eine Schutzbrille ist zu tragen.

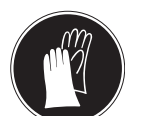

Beim Hantieren mit Chemikalien oder gefährlichen Substanzen sind geeignete Handschuhe zu tragen, deren Unversehrtheit vor dem Anziehen zu prüfen ist.

#### **Sicherheitshinweise**

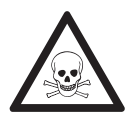

#### **Chemikalien**

**WARNUNG**

Bei der Arbeit mit Chemikalien müssen alle relevanten Sicherheitsmassnahmen beachtet werden.

- a) Richten Sie das Instrument an einem gut belüfteten Ort ein.
- b) Verschüttete Flüssigkeiten sollten sofort abgewischt werden.
- c) Beachten Sie bei der Arbeit mit Chemikalien und Lösemitteln die Anweisungen des Herstellers und die allgemeinen Sicherheitsbestimmungen des Labors.

**WARNUNG**

**Brennbare Lösemittel**

Bei der Arbeit mit brennbaren Lösemitteln und Chemikalien müssen alle relevanten Sicherheitsmassnahmen beachtet werden.

- a) Halten Sie alle Zündquellen vom Arbeitsplatz fern.
- b) Beachten Sie bei der Arbeit mit Chemikalien und Lösemitteln die Anweisungen des Herstellers und die allgemeinen Sicherheitsbestimmungen des Labors.

## <span id="page-7-0"></span>**3 Aufbau und Funktion**

## **3.1 Übersicht**

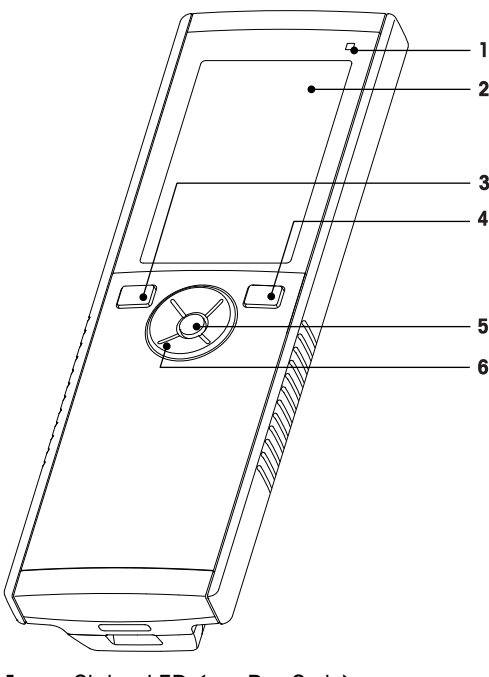

- **1** Status-LED (nur Pro-Serie) **7** Gummifüsse
- 
- 
- **4** Ein/Aus-Taste **10** Batteriefach
- 
- **6** T-Pad-Tasten

# $\overline{ }$ **8 8 9** A<br>U **10**  $\overline{7}$ **11**

- 
- **2** Anzeige **8** Befestigungspunkte für Elektrodenhalter
- **3** Kalibriertaste **9** Mikro-USB-Anschluss (nur Pro-Serie)
	-
- **5** Lesetaste **11** Befestigung für Handgelenkband

## **3.2 Sensoranschlüsse**

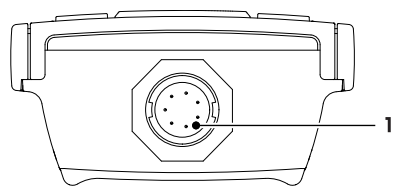

## **3.3 T-Pad-Tasten und Funktionstasten**

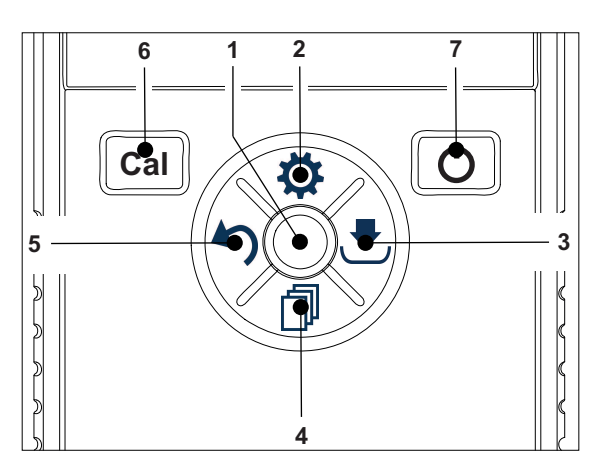

#### **Auf Standardbildschirm**

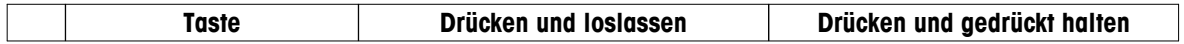

**1** LTW-Anschluss für Leitfähigkeits-Signaleingang

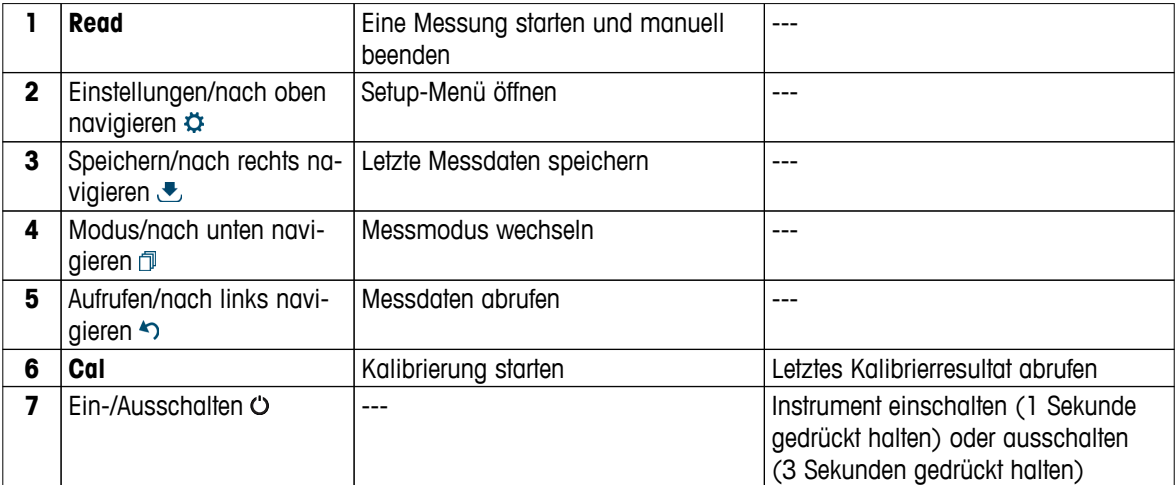

### **Im Kalibriermodus (angezeigt durch )**

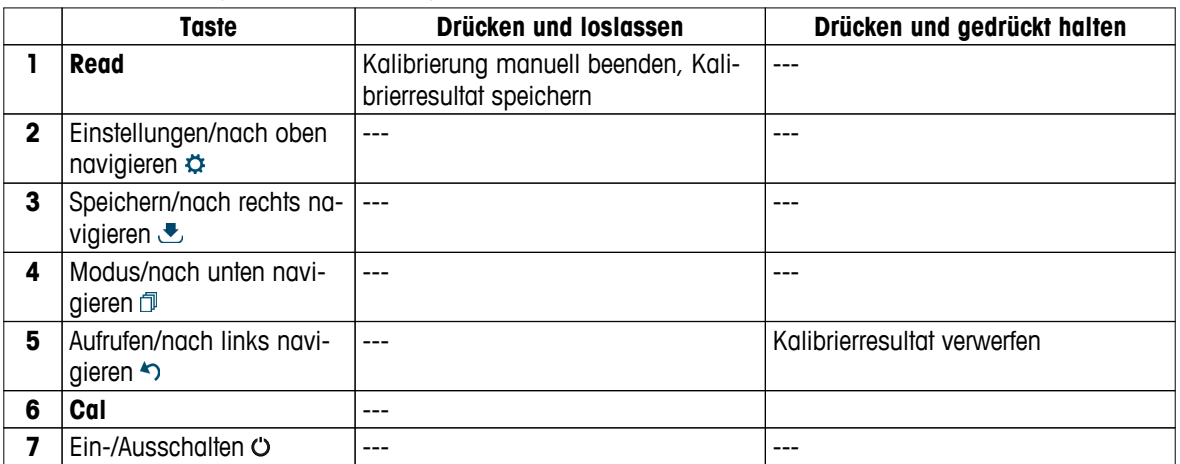

### **Im** Setup-Modus (angezeigt durch  $\ddot{\varphi}$ )

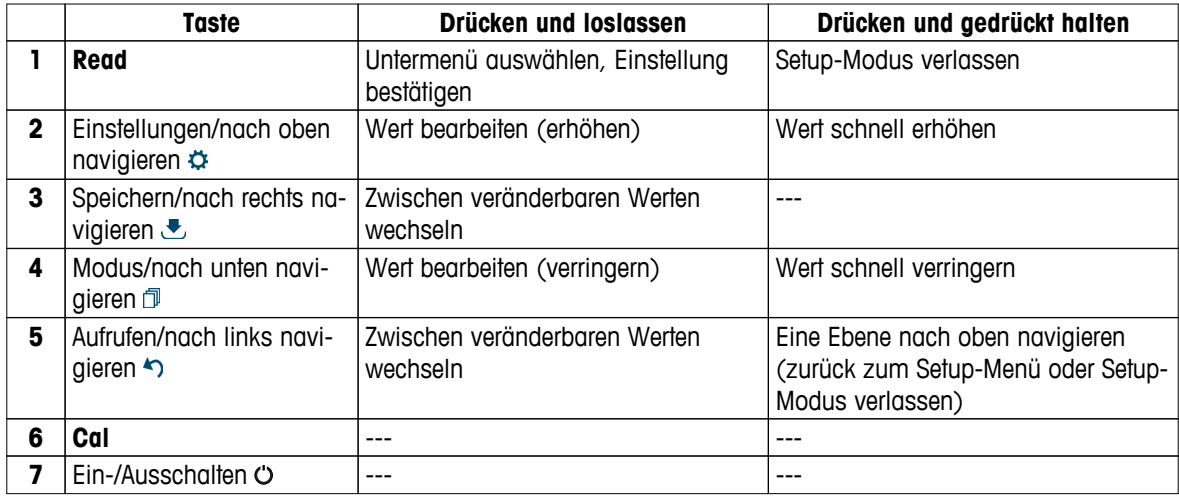

### **Im** Abruf-Modus (angezeigt durch  $\triangle$ )

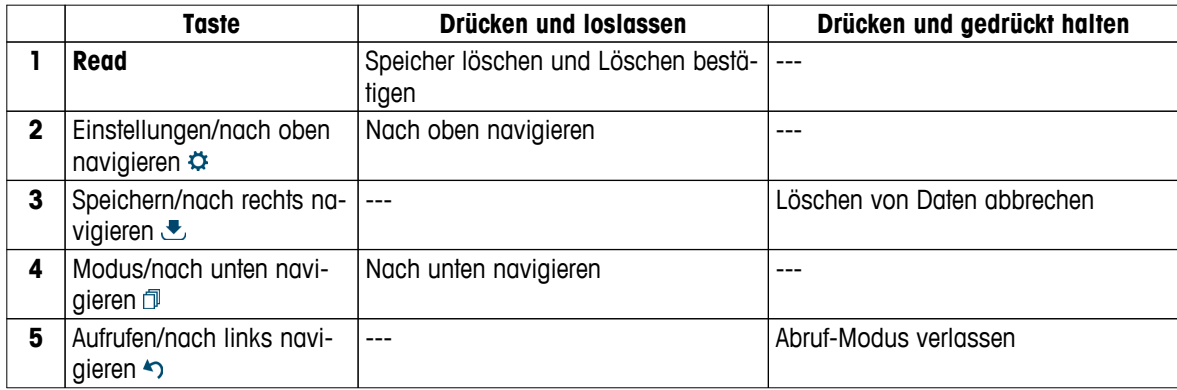

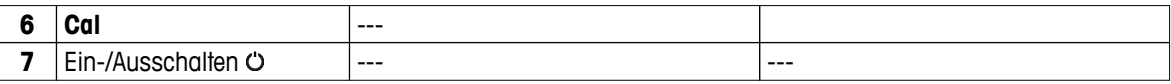

## <span id="page-9-0"></span>**3.4 Anzeige und Symbole**

Beim Einschalten des Instruments wird für drei Sekunden der Startbildschirm angezeigt. Auf dem Startbildschirm werden alle anzeigbaren Symbole dargestellt. In der folgenden Tabelle finden Sie eine kurze Beschreibung dieser Symbole.

#### **Hinweis**

Einige Symbole sind nur bei anderen Seven2Go-Instrumenten in Routine-Ausführung verfügbar (S2 pH/mV und S4 gelöster Sauerstoff). Diese Symbole sind für den Betrieb des S3 nicht relevant und werden im Folgenden nicht weiter erklärt.

#### **Startbildschirm**

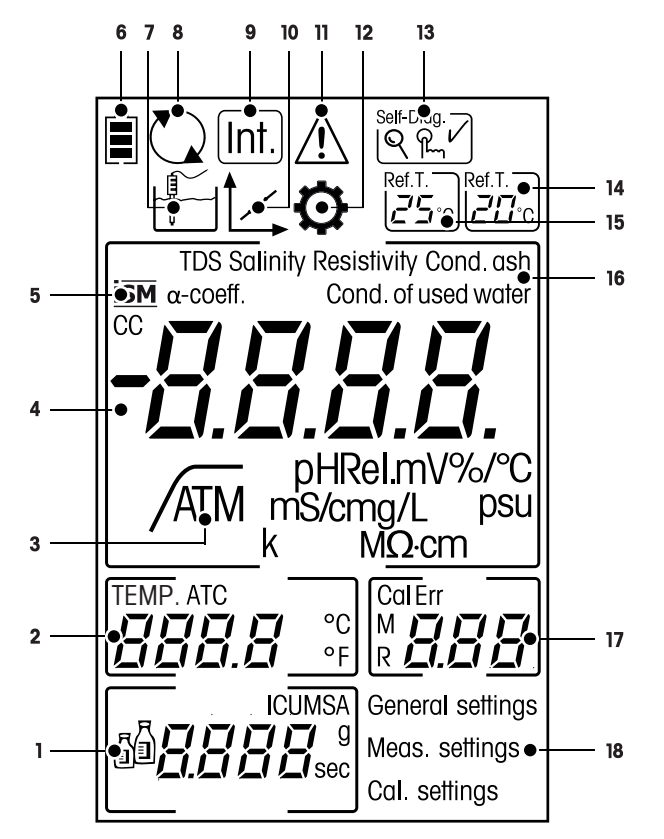

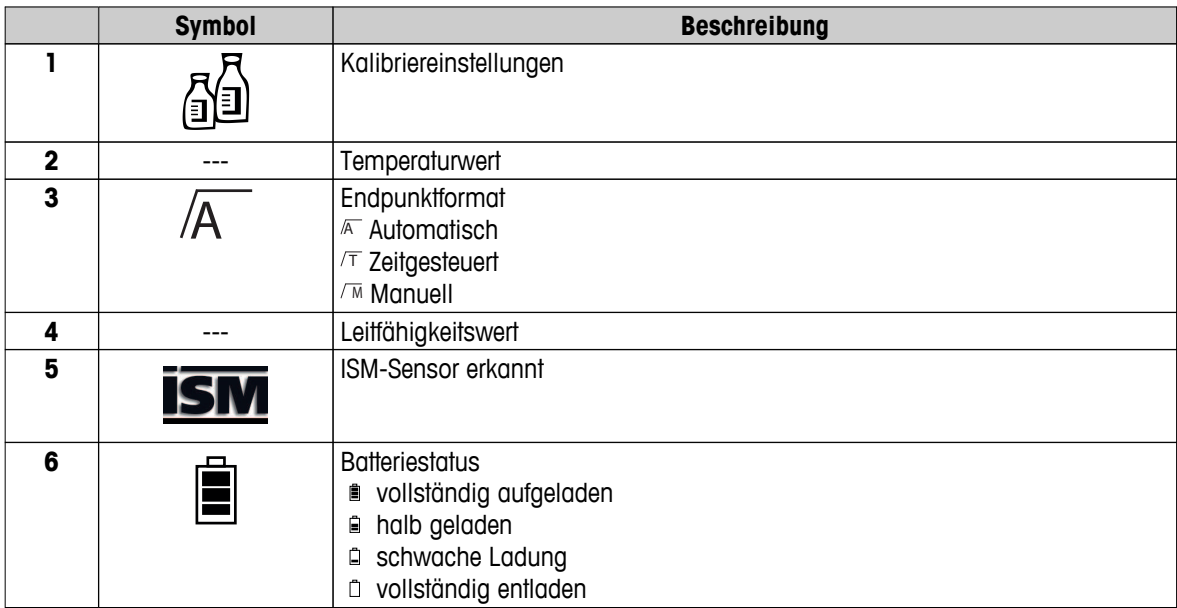

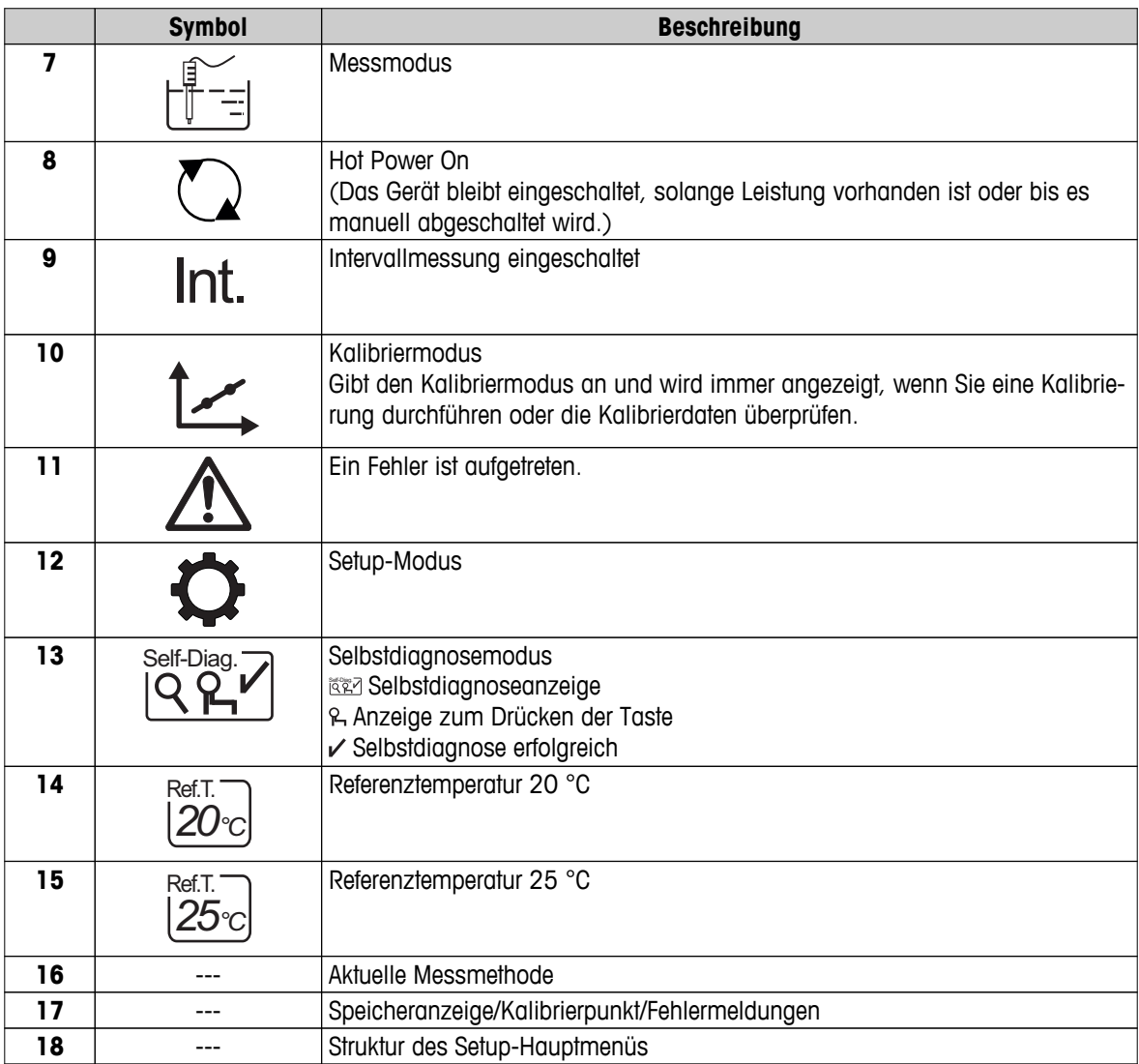

## <span id="page-11-0"></span>**3.5 Setup-Menü**

#### **3.5.1 Navigation**

Im Folgenden ist die allgemeine Navigation im Setup-Menü beschrieben:

- Drücken Sie  $\Leftrightarrow$ , um das Setup-Menü aufzurufen.
- Halten Sie <>> gedrückt, um das Setup-Menü zu verlassen.
- Drücken Sie **Read**, um eine Änderung zu bestätigen.
- Halten Sie **Read** gedrückt, um das Setup-Menü zu verlassen und aus jeder beliebigen Position im Setup-Menü direkt zum Messbildschirm zurückzukehren.

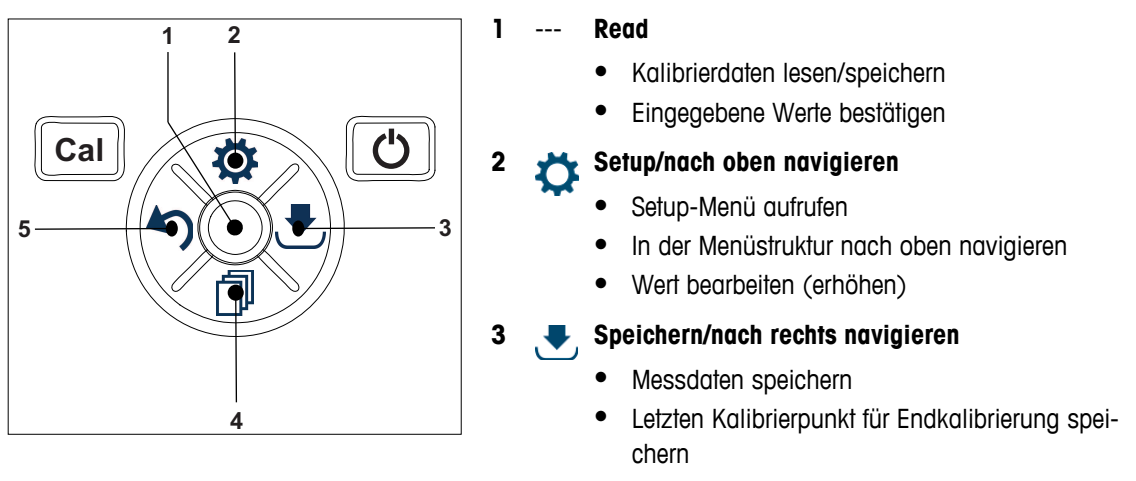

● Nach rechts navigieren

#### **4 Modus/nach unten navigieren**

- Messmodus wechseln
- In der Menüstruktur nach unten navigieren
- Wert bearbeiten (erhöhen)

#### **5 Aufrufen/nach links navigieren**

- Daten abrufen/letzten Schritt aufrufen
- Nach links navigieren
- Menü oder Datenspeicher verlassen (>1 s drücken)

### <span id="page-12-0"></span>**3.5.2 Menüstruktur**

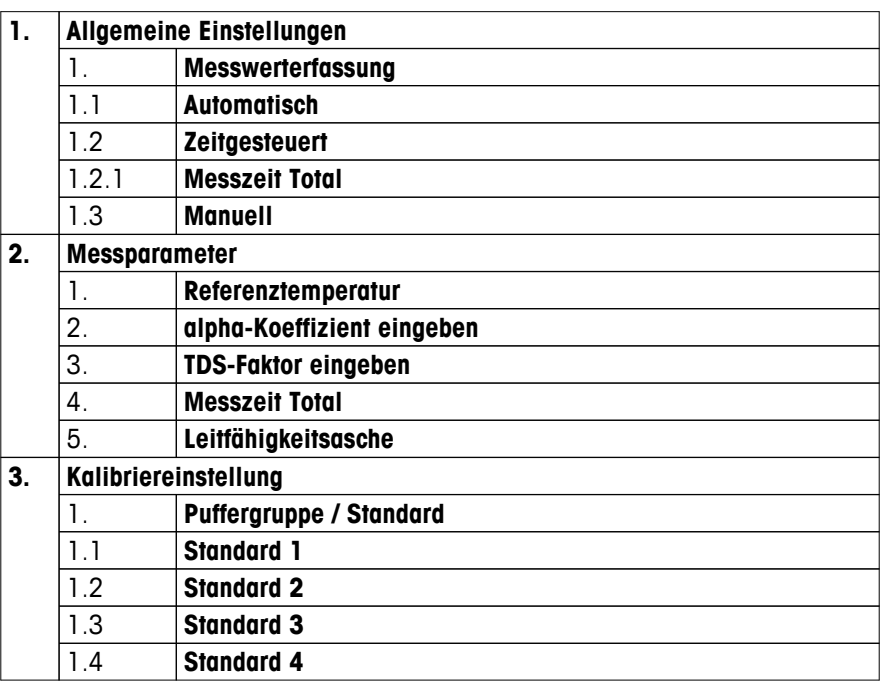

#### **3.6 Messparameter**

Mit dem S3-Leitfähigkeitsmessgerät können Sie die folgenden Parameter einer Probe messen:

- Leitfähigkeit (µS/cm und mS/cm) Das Instrument schaltet je nach Messwert automatisch auf µS/m und mS/m um (z. B. Leitfähigkeitsmessung von Ethanol entsprechend der Methode ABNT/ABR 10547).
- TDS (mg/L)
- Salinität (psu)
- Widerstand (MΩ cm)
- Leitfähigkeitsasche (%)

Um den Messmodus zu wechseln, drücken Sie fill so oft, bis der gewünschte Modus angezeigt wird.

#### **Sehen Sie dazu auch**

- Durchführen einer Leitfähigkeitsmessung (Seite [25](#page-24-0))
- Durchführen einer TDS-, Salinitäts- oder Widerstandsmessung (Seite [25](#page-24-0))

## <span id="page-13-0"></span>**4 Inbetriebnahme**

## **4.1 Lieferumfang**

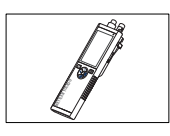

S3-Instrument für Leitfähigkeitsmessungen

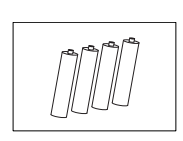

Batterie LR3/AA 1,5 V 4 Stück

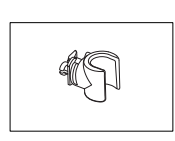

Elektrodenhalter

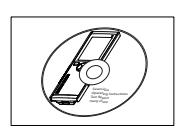

CD-ROM mit der Bedienungsanleitung

## <span id="page-14-0"></span>**4.2 Einsetzen der Batterien**

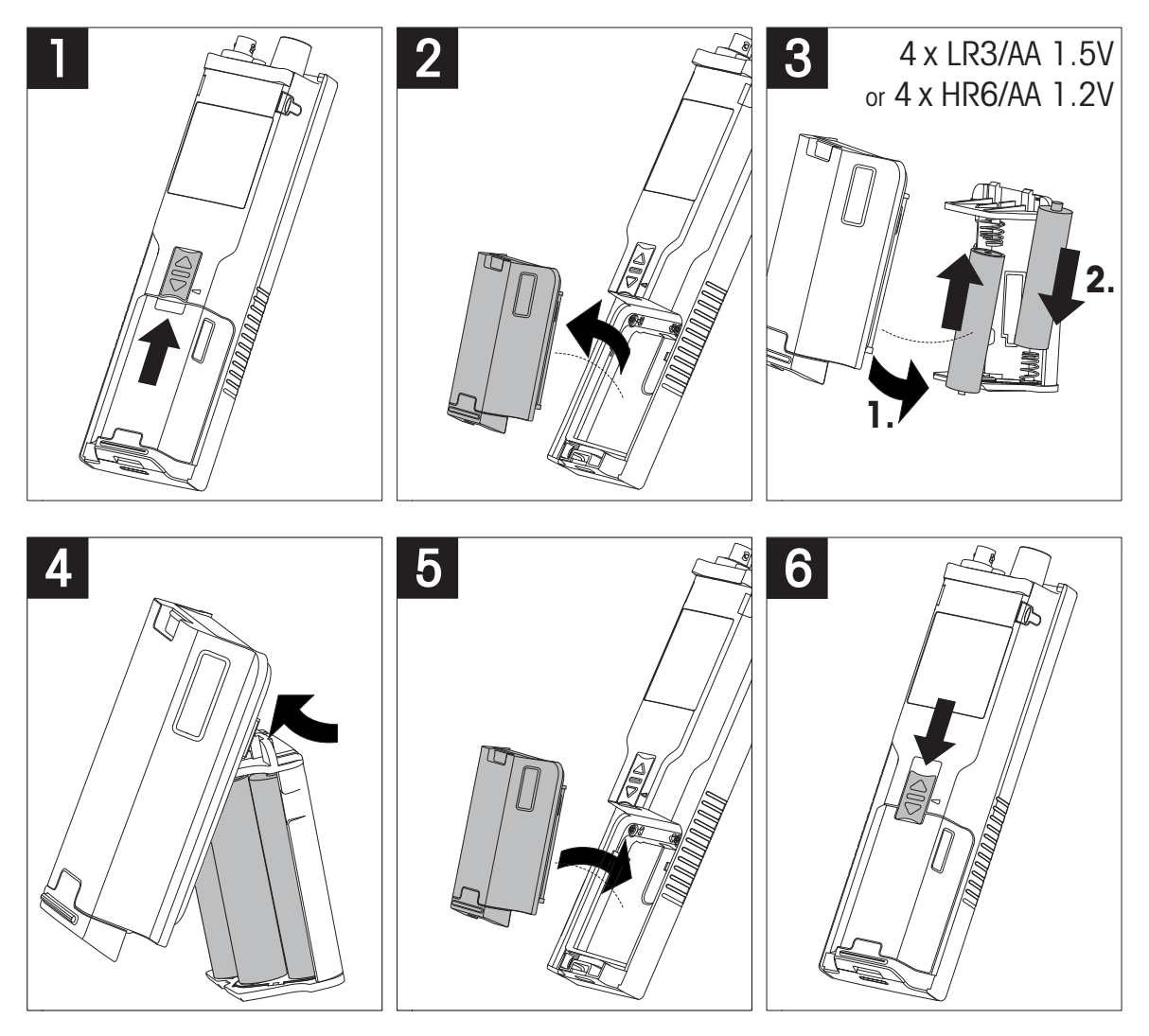

## <span id="page-15-0"></span>**4.3 Anschliessen der Sensoren**

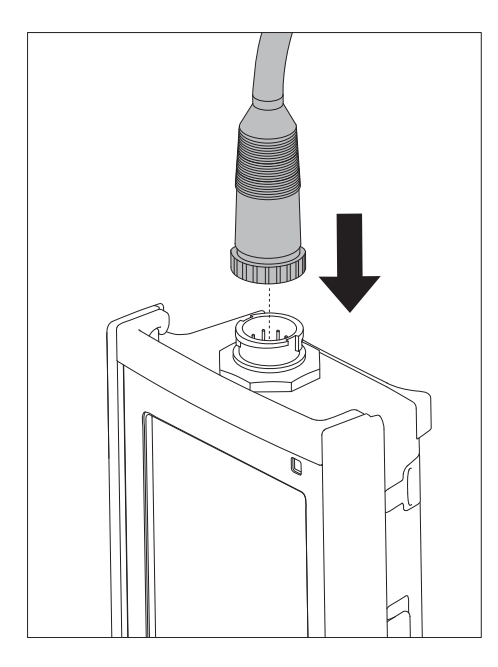

#### **ISM®-Sensor**

Wird ein ISM®-Sensor an das Messgerät angeschlossen, muss einer der folgenden Schritte durchgeführt werden, damit der neueste Satz von Kalibrierdaten automatisch vom Sensorchip zum Messgerät gesendet und für weitere Messungen verwendet wird. Nach dem Befestigen des ISM®-Sensors ...

- das Gerät einschalten.
- (Wenn das Messgerät bereits eingeschaltet ist) die Taste READ drücken.
- (Wenn das Messgerät bereits eingeschaltet ist) die Taste **CAL** drücken.

Es wird dringend empfohlen, das Messgerät vor dem Entfernen eines ISM-Sensors auszuschalten. Dadurch wird sichergestellt, dass der Sensor nicht entfernt wird, während das Instrument Daten vom ISM-Chip des Sensors liest oder an diesen überträgt.

Auf dem Display wird das ISM-Symbol ism angezeigt und die Sensor-ID des Sensorchips wird registriert und erscheint auf der Anzeige.

Die vorherigen Kalibrierungen, das Erstzertifikat und die maximale Temperatur können im Datenspeicher überprüft und ausgedruckt werden.

## <span id="page-16-0"></span>**4.4 Installation von optionalem Zubehör**

#### **4.4.1 Elektrodenhalter**

Für die sichere Platzierung der Elektrode können Sie an der Seite des Instruments einen Elektrodenhalter montieren. Der Elektrodenhalter ist im Lieferumfang enthalten. Sie können ihn nach Bedarf an beiden Seiten des Instruments montieren.

1 Entfernen Sie die Schutz-Clips (1).

2 Drücken Sie den Elektrodenhalter (1) in die Aussparung (2) am Instrument.

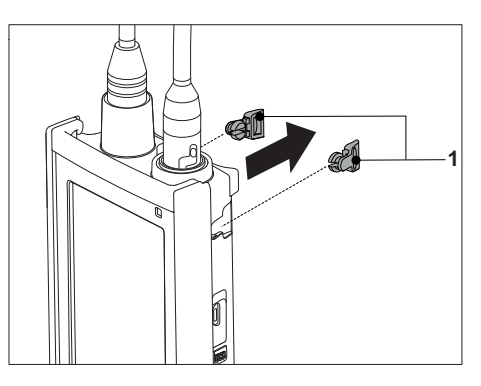

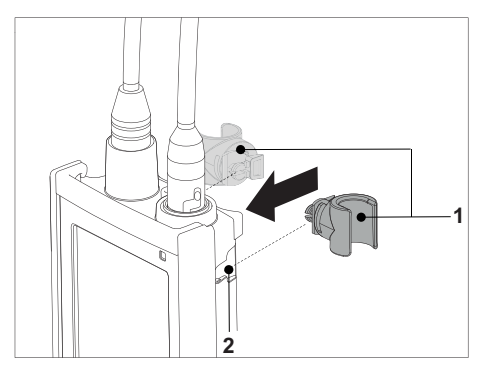

#### **4.4.2 Messgerät-Stabilisierungseinheit**

Die Stabilisierungseinheit für das Messgerät sollte montiert werden, wenn das Gerät auf einem Tisch verwendet wird. Sie gewährleistet beim Drücken der Tasten einen sicheren und festen Stand.

1 Entfernen Sie die Schutz-Clips (1).

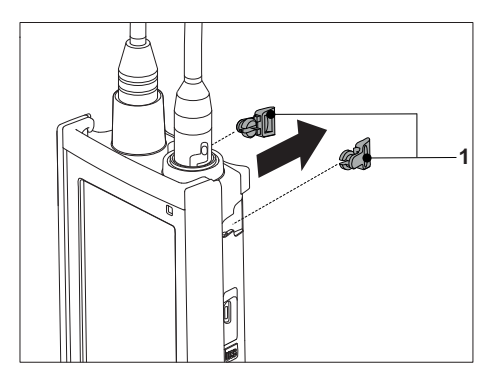

2 Drücken Sie die Messgerät-Stabilisierungseinheit (1) in die Aussparungen (2) am Instrument.

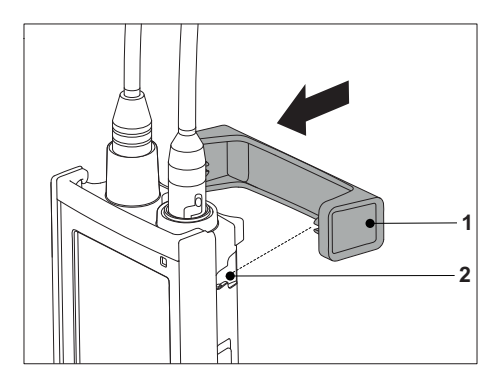

## <span id="page-17-0"></span>**4.4.3 Handgelenkband**

Um einen verbesserten Schutz gegen Beschädigung durch Herabfallen zu gewährleisten, können Sie wie in den folgenden Abbildungen gezeigt das Handgelenkband anbringen.

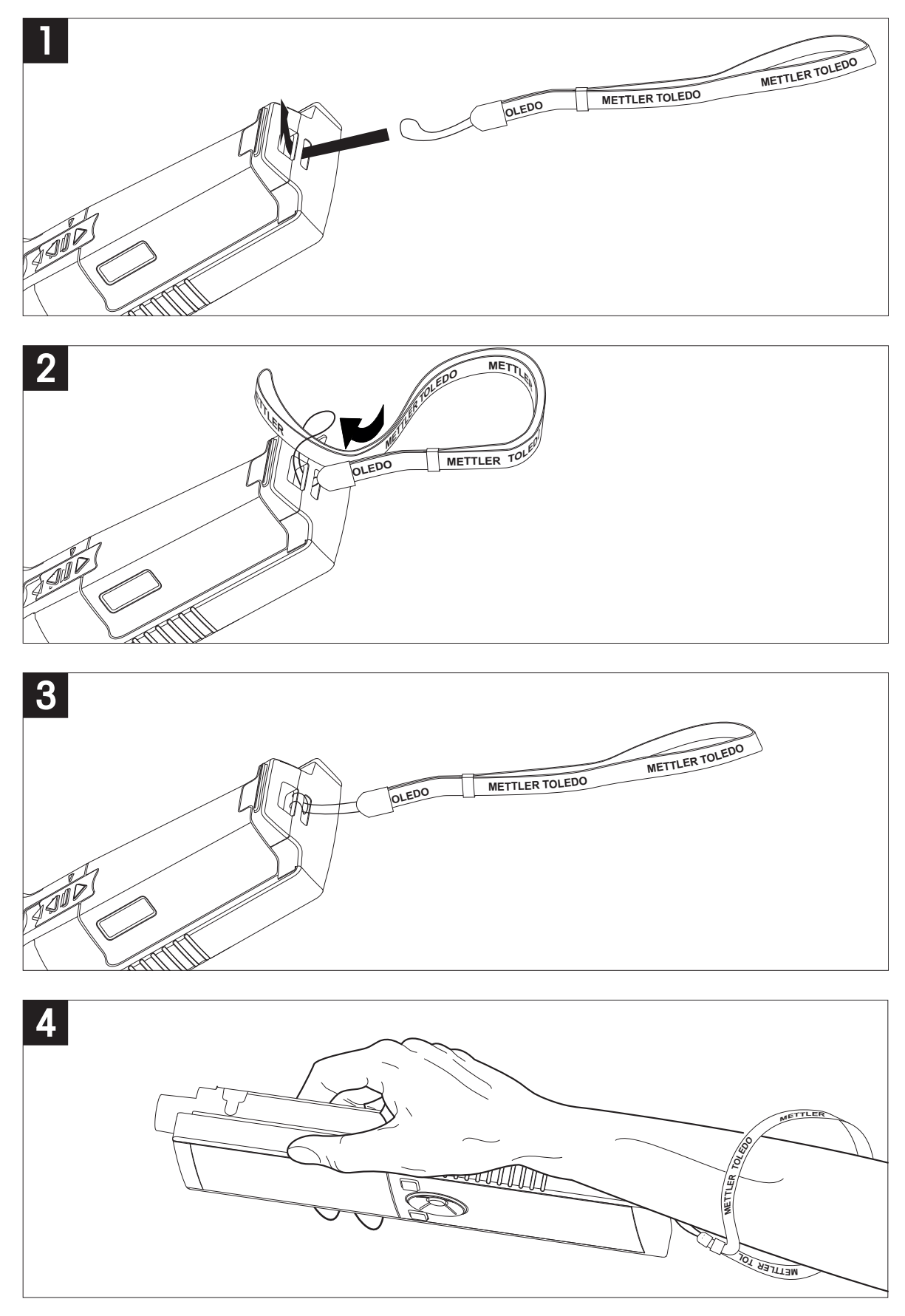

## <span id="page-18-0"></span>**4.5 Ein- und Ausschalten des Instruments**

- 1 Drücken Sie die Taste  $O$ , um das Instrument einzuschalten.
	- $\Rightarrow$  Alle segmentierten Digitalziffern und Symbole werden für zwei Sekunden angezeigt. Anschliessend wird die installierte Softwareversion (z. B. 1.00) angezeigt und das Instrument ist einsatzbereit.
- 2 Drücken Sie zwei Sekunden die Taste O und lassen Sie diese dann los, um das Instrument auszuschalten.

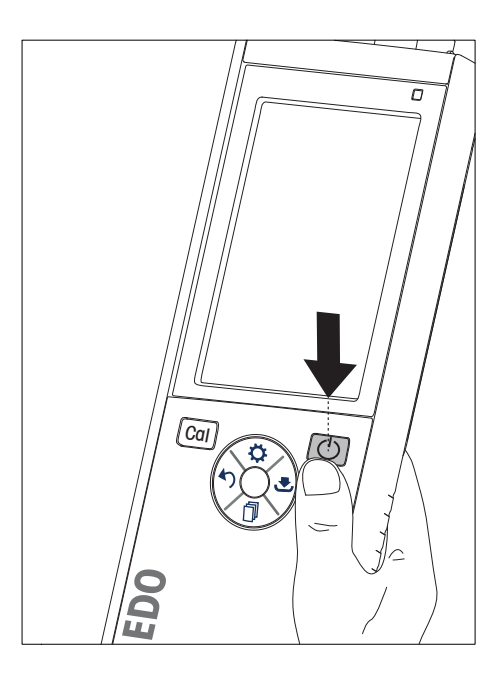

#### **Hinweis**

● Erfolgt zehn Minuten lang keine Eingabe, wird das Instrument standardmässig automatisch ausgeschaltet. Die Funktion zum automatischen Ausschalten kann im Setup-Menü unter **Allgemeine Einstellungen** ausgeschaltet werden.

#### **Sehen Sie dazu auch**

● Hot Power On/Off (Seite [27](#page-26-0))

## <span id="page-19-0"></span>**5 Bedienung des Instruments**

#### **5.1 Kalibrierung**

#### **Hinweis**

Um die Zellkonstante eines Leitfähigkeitssensors zu bestimmen, führen Sie wie im Folgenden beschrieben eine Kalibrierung durch.

#### **5.1.1 Auswählen eines Kalibrierstandards**

- 1 Drücken Sie  $\ddot{\varphi}$ , um das Setup-Menü aufzurufen.
- 2 Wählen Sie **Kalibriereinstellung** aus und drücken Sie **Read**.

3 Wählen Sie mit  $\ddot{\varphi}$  und  $\Box$  Ihren Standard aus und drücken Sie Read, um die Auswahl zu bestätigen.

Standardmässig sind die folgenden drei Standards verfügbar:

- 84 µS/cm
- 1413 µS/cm
- 12,88 mS/cm

Für jeden Standard sind im Messgerät Tabellen zur automatischen Temperaturkompensation hinterlegt.

#### **Sehen Sie dazu auch**

• Anhang (Seite [34\)](#page-33-0)

#### **5.1.2 Eingeben einer Zellkonstante**

Wenn die Zellkonstante des verwendeten Leitfähigkeitssensors genau bekannt ist, kann diese direkt in das Gerät eingegeben werden (0,01 – 500,0 uS/cm).

- 1 Drücken Sie  $\ddot{\varphi}$ , um das Setup-Menü aufzurufen.
- 2 Wählen Sie **Kalibriereinstellung** aus und drücken Sie **Read**.
- 3 Wählen Sie mit  $\ddot{\varphi}$  und  $\Box$  **Standard 1 0** aus und drücken Sie  $\ddot{\equiv}$ , um die Auswahl zu bestätigen.
- 4 Erhöhen oder verringern Sie den Wert der Zellkonstante mit  $\phi$  und  $\Box$  und drücken Sie zum Bestätigen **Read**.
- 5 Halten Sie  $\spadesuit$  gedrückt, um das Setup-Menü zu verlassen.

#### **5.1.3 Eingeben eines benutzerdefinierten Standards**

In den **Kalibriereinstellung** stehen vier Standards zur Auswahl. **Standard 1** – **Standard 3** können nicht verändert werden. **Standard 4** kann geändert werden (benutzerdefiniert).

- **Standard 1** = 84 uS/cm (fest)
- **Standard**  $2 = 1413$  **uS/cm (fest)**
- **Standard**  $3 = 12,88$  **mS/cm (fest)**
- **Standard**  $4 = 0.01 200.00$  **mS/cm (benutzerdefiniert)**

Führen Sie die folgenden Schritte durch, um einen benutzerdefinierten Standard zu definieren:

- 1 Drücken Sie  $\Leftrightarrow$ , um das Setup-Menü aufzurufen.
- 2 Wählen Sie Kalibriereinstellung aus, drücken Sie Read und wählen Sie mit  $\ddot{\varphi}$  und  $\Box$  Standard 4 aus.
- 3 Drücken Sie zum Bestätigen ...
- 4 Ändern Sie den Wert mit  $\ddot{\bullet}$  oder  $\mathbb{R}$ .
- 5 Drücken Sie zum Bestätigen **Read**.
- 6 Halten Sie  $\leftrightarrow$  gedrückt, um das Setup-Menü zu verlassen.

#### <span id="page-20-0"></span>**5.1.4 Durchführen einer Kalibrierung**

- An das Instrument ist ein Sensor angeschlossen.
- 1 Tauchen Sie den Sensor in einen definierten Kalibrierstandard ein und drücken Sie **Cal**.
	- $\Rightarrow$  Auf dem Display werden nun die Symbole für Kalibrierung und Messung angezeigt.
- 2 In der Standardeinstellung des Messgeräts ist die automatische Endpunktfunktion **A** aktiviert. Wenn sich das Signal stabilisiert hat, ändert sich der Wert nicht mehr, /A wird angezeigt und das Symbol für die Messung ausgeblendet.
	- oder -

Um eine Messung manuell zu beenden, drücken Sie **Read**. Der Wert ändert sich nicht mehr und es wird angezeigt.

- ⇒ Der relevante Wert wird angezeigt und gespeichert. Auf dem Display wird das Symbol für die Messung nicht mehr angezeigt.
- 3 Drücken Sie **Read**, um die Kalibrierung zu bestätigen und zur Probenmessung zurückzukehren oder drücken Sie  $\spadesuit$ , um die Kalibrierung zu verwerfen.

#### **Hinweis**

Um eine optimale Genauigkeit der Leitfähigkeitsmesswerte sicherzustellen, sollten Sie die Zellkonstante mithilfe einer Standardlösung regelmässig überprüfen und falls erforderlich eine neue Kalibrierung durchführen. Verwenden Sie immer frische Standards.

#### **5.2 Einstellungen**

#### **5.2.1 Allgemeine Einstellungen**

Stabilitätskriterien für Leitfähigkeitsmessungen:

Das Sensoreingangssignal darf innerhalb von 6 Sekunden nicht um mehr als 0,4 % von der gemessenen mittleren Leitfähigkeit der Probe abweichen. Eine benutzerdefinierte Konfiguration ist nicht möglich.

#### **5.2.1.1 Endpunktformate**

Das Seven2Go™ bietet drei unterschiedliche Endpunktformate:

#### **Automatischer Endpunkt:**

Wird der automatische Endpunkt eingestellt, bestimmt das gewählte Stabilitätskriterium (schnell, normal) abhängig vom Verhalten des verwendeten Sensors das Ende einer einzelnen Messung. Dadurch wird eine einfache, schnelle und präzise Messung gewährleistet.

#### **Zeitgesteuerter Endpunkt:**

Die Messung wird nach einer benutzerdefinierten Zeit (5 s – 3600 s) beendet.

#### **Manueller Endpunkt:**

Im manuellen Modus ist im Gegensatz zum automatischen Modus eine Eingabe des Benutzers erforderlich, um die Messung zu beenden. Sie können die drei unterschiedlichen Endpunktformate unter "Allgemeine Einstellungen" auswählen.

- 1 Drücken Sie  $\ddot{\varphi}$ , um das Setup-Menü aufzurufen.
- 2 Wählen Sie **Allgemeine Einstellungen** aus und drücken Sie zwei Mal **Read**.
- 3 Wählen Sie mit  $\ddot{\varphi}$  oder  $\mathbb{\bar{D}}$  das Endpunktformat aus.
- 4 Drücken Sie zum Bestätigen **Read**.
- 5 Halten Sie  $\spadesuit$  gedrückt, um das Setup-Menü zu verlassen.

#### <span id="page-21-0"></span>**5.2.2 Messeinstellungen**

#### **5.2.2.1 Zeitgesteuerte Intervallmessung**

Eine Messung wird immer dann durchgeführt, wenn ein im Menü definiertes Zeitintervall (1 – 200 s) abgelaufen ist. Wenn Sie im Modus **Intervallmessungen** arbeiten, können Sie das Intervall durch die Eingabe der Sekunden definieren. Die Messreihe wird entsprechend dem gewählten Endpunktformat (**Automatisch**, **Manuell** oder **Zeitgesteuert**) beendet. Ist **Intervallmessungen** eingeschaltet (**Ein**), wird Int. angezeigt.

- 1 Drücken Sie  $\ddot{\varphi}$ , um das Setup-Menü aufzurufen.
- 2 Wählen Sie **Messeinstellungen** aus und drücken Sie **Read**.
- 3 Wählen Sie mit  $\ddot{\varphi}$  oder  $\mathbb{\bar{D}}$  ein Intervall aus.
- 4 Drücken Sie zum Bestätigen **Read**.
- 5 Halten Sie  $\spadesuit$  gedrückt, um das Setup-Menü zu verlassen.

#### **5.2.2.2 Referenztemperatur**

Die Referenztemperatur können Sie in den Messeinstellungen festlegen.

Es stehen zwei Referenztemperaturen zur Verfügung:

- $20 °C$
- 25 °C

Führen Sie die folgenden Schritte durch, um die Referenztemperatur zu ändern:

- 1 Drücken Sie  $\ddot{\varphi}$ , um das Setup-Menü aufzurufen.
- 2 Wählen Sie **Messeinstellungen** aus und drücken Sie zwei Mal **Read**.
- 3 Wählen Sie mit  $\leftrightarrow$  oder  $\clubsuit$  die Referenztemperatur aus.
- 4 Drücken Sie zum Bestätigen **Read**.
- 5 Halten Sie  $\spadesuit$  gedrückt, um das Setup-Menü zu verlassen.

#### <span id="page-22-0"></span>**5.2.2.3 Temperaturkorrektur/Alpha-Koeffizient**

Bei Bedarf können Sie in den Messeinstellungen wie folgt den Alpha-Koeffizient definieren:

- 1 Drücken Sie  $\ddot{\varphi}$ , um das Setup-Menü aufzurufen.
- 2 Wählen Sie **Messeinstellungen** aus und drücken Sie drei Mal **Read**.
- 3 Bearbeiten Sie mit  $\bullet$  oder  $\bullet$  den Alpha-Koeffizient.
- 4 Drücken Sie zum Bestätigen **Read**.
- 5 Halten Sie gedrückt, um das Setup-Menü zu verlassen.

Bei den meisten Lösungen besteht eine lineare gegenseitige Beziehung zwischen Leitfähigkeit und Temperatur. In diesen Fällen wählen Sie die Methode zur linearen Temperaturkorrektur aus. Geben Sie einen Faktor für die lineare Temperaturkorrektur (Alpha-Koeffizient) ein, um diese Abhängigkeit zu definieren. Sie können einen Temperaturkorrekturkoeffizient zwischen 0,000 – 10,000 %/°C definieren. Die gemessene Leitfähigkeit wird gemäss folgender Formel korrigiert und angezeigt:

 $GT_{Ref} = GT/(1 + (\alpha (T - T_{Ref}))/100 %$ 

#### **Definition der Formel**

- GT = Leitfähigkeit gemessen bei Temperatur T (mS/cm)
- GT<sub>Ref</sub> = vom Gerät angezeigte Leitfähigkeit (mS/cm), auf die Referenztemperatur T<sub>Ref</sub> zurückgerechnet
- $\alpha$  = linearer Temperaturkorrekturkoeffizient (%/°C);  $\alpha$  = 0: keine Temperaturkorrektur
- $\bullet$  T = gemessene Temperatur ( $^{\circ}$ C)
- $T_{Ref}$  = Referenztemperatur (20 °C oder 25 °C)

#### **Keine Temperaturkorrektur**

In manchen Fällen, beispielsweise bei Messungen entsprechend USP/EP (US-amerikanische/europäische Pharmakopöe), müssen Sie die Temperaturkorrektur ausschalten. Dazu können Sie einen linearen Korrekturfaktor 0 %/ °C eingeben.

Jede Probe besitzt ein unterschiedliches Temperaturverhalten. Für reine Salzlösungen können Sie den richtigen Koeffizient der Literatur entnehmen. Ansonsten müssen Sie den  $\alpha$ -Koeffizient bestimmen, indem Sie die Leitfähigkeit der Probe bei zwei Temperaturen messen und den Koeffizient anhand der folgenden Formel berechnen.

 $\alpha$  = (GT1 - GT2)  $*$  100 % / (T1 - T2) / GT2

T1: Typische Probentemperatur

T2: Referenztemperatur

GT1: Gemessene Leitfähigkeit bei typischer Probentemperatur

GT2: Gemessene Leitfähigkeit bei Referenztemperatur

#### **Nicht-linear**

Die Leitfähigkeit von natürlichem Wasser zeigt ein stark lineares Temperaturverhalten. Aus diesem Grund verwenden Sie für natürliches Wasser die nicht lineare Korrektur. Die gemessene, nicht temperaturkorrigierte Leitfähigkeit wird mit dem Faktor f<sub>25</sub> für die gemessene Temperatur multipliziert (siehe Wertetabelle im Anhang) und somit auf die Referenztemperatur von 25 °C korrigiert:

 $G_{T25} = GT \cdot f_{25}$ 

Die auf 25 °C korrigierte Leitfähigkeit wird durch 1,116 dividiert (siehe f<sub>25</sub> für 20,0 °C).

 $GT_{20} = (GT \cdot f_{25})/1,116$ 

#### **Hinweis**

Leitfähigkeitsmessungen für natürliches Wasser können nur bei Temperaturen von 0 °C bis 36 °C durchgeführt werden. Anderenfalls wird eine Warnmeldung mit dem Hinweis angezeigt, dass die Temperatur ausserhalb des nLF-Korrekturbereichs liegt.

#### <span id="page-23-0"></span>**5.2.2.4 TDS-Faktor**

Der TDS-Wert (Total Dissolved Solids, gelöste Feststoffe) wird durch Multiplizieren des Leitfähigkeitswerts mit dem TDS-Faktor berechnet. Sie können einen Faktor zwischen 0,40 und 1,00 eingeben. Führen Sie zum Bearbeiten des TDS-Faktors die folgenden Schritte durch:

- 1 Drücken Sie  $\ddot{\Omega}$ , um das Setup-Menü aufzurufen.
- 2 Wählen Sie **Messeinstellungen** aus und drücken Sie vier Mal **Read**.
- 3 Bearbeiten Sie mit <a>>
<a>
oder <a>
den TDS-Wert.
- 4 Drücken Sie zum Bestätigen **Read**.
- 5 Halten Sie (ogedrückt, um das Setup-Menü zu verlassen.

#### **5.2.2.5 Leitfähigkeitsasche**

Die Leitfähigkeitsasche (%) ist ein wichtiger Parameter, der den Gehalt löslicher anorganischer Salze in raffiniertem Zucker oder Rohzucker/Melasse angibt. Der Wert gibt die Menge solcher Verunreinigungen in der analysierten Zuckerprobe an. Das Messgerät kann Leitfähigkeitsasche entsprechend den beiden folgenden ICUMSA-Methoden messen (siehe "Anhang: Methoden für Leitfähigkeitsasche"):

- 28 g/100 g Lösung (raffinierter Zucker ICUMSA GS2/3-17)
- 5 g/100 mL Lösung (Rohzucker ICUMSA GS1/3/4/7/8-13)

Das Instrument wandelt die gemessene Leitfähigkeit direkt in Leitfähigkeitsasche % gemäss der gewählten Methode um. Der Anwender kann die Leitfähigkeit des für die Vorbereitung der Zuckerlösung verwendeten Wassers in μS/cm (0,0 bis 100,0 μS/cm) eingeben. Dieser Wert wird dann entsprechend der im Anhang angegebenen Formel für die Korrektur der gemessenen Werte der Leitfähigkeitsasche verwendet.

#### **Hinweis**

Messungen der Leitfähigkeitsasche sind nur im Temperaturbereich von 15 °C bis 25 °C möglich.

Um die Leitfähigkeitsasche des verwendeten Wassers zu bearbeiten, führen Sie die folgenden Schritte durch:

- 1 Drücken Sie  $\ddot{\varphi}$ , um das Setup-Menü aufzurufen.
- 2 Wählen Sie **Messeinstellungen** aus und drücken Sie fünf Mal **Read**.
- 3 Wählen Sie mit oder die Leitfähigkeitsasche aus.
- 4 Drücken Sie zum Bestätigen **Read**.
- 5 Halten Sie  $\spadesuit$  gedrückt, um das Setup-Menü zu verlassen.

## <span id="page-24-0"></span>**5.3 Probenmessung**

#### **Hinweis**

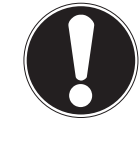

**Stabilitätskriterium für Leitfähigkeitsmessungen**

Das Sensoreingangssignal darf innerhalb von 6 Sekunden nicht um mehr als 0,4 % von der gemessenen mittleren Leitfähigkeit der Probe abweichen.

#### **5.3.1 Durchführen einer Leitfähigkeitsmessung**

- An das Instrument ist ein Sensor angeschlossen.
- Alle Messparameter sind eingestellt.
- 1 Tauchen Sie den Sensor in die Probe ein und drücken Sie **Read**, um die Messung zu starten.
	- $\Rightarrow$  Das Symbol für Messung erscheint auf dem Display und der Dezimalpunkt blinkt.
	- $\Rightarrow$  Das Display zeigt den Wert der Probe an.
- 2 In der Standardeinstellung des Messgeräts ist die automatische Endpunktfunktion **A** aktiviert. Wenn sich das Signal stabilisiert hat, ändert sich der Wert nicht mehr, A wird angezeigt und das Symbol für die Messung ausgeblendet.

- oder -

Um eine Messung manuell zu beenden, drücken Sie **Read**. Der Wert ändert sich nicht mehr und es wird angezeigt.

- $\Rightarrow$  Der gemessene Wert wird angezeigt.
- 3 Drücken Sie , um den Messwert zu speichern.

#### **Hinweis**

● Drücken Sie **Read**, um zwischen den Modi für den automatischen und den manuellen Endpunkt zu wechseln.

#### **5.3.2 Durchführen einer TDS-, Salinitäts- oder Widerstandsmessung**

- An das Instrument ist ein Sensor angeschlossen.
- Alle Messparameter sind eingestellt.
- 1 Drücken Sie **Mode**, um zwischen den Messmodi zu wechseln und den gewünschten Modus auszuwählen. Drücken Sie zum Bestätigen **Read**.
- 2 Tauchen Sie den Sensor in die Probe ein und drücken Sie **Read**, um die Messung zu starten.
	- $\Rightarrow$  Das Symbol für Messung erscheint auf dem Display und der Dezimalpunkt blinkt.
	- $\Rightarrow$  Das Display zeigt den Wert der Probe an.
- 3 In der Standardeinstellung des Messgeräts ist die automatische Endpunktfunktion **A** aktiviert. Wenn sich das Signal stabilisiert hat, ändert sich der Wert nicht mehr, /A wird angezeigt und das Symbol für die Messung ausgeblendet.

- oder -

Um eine Messung manuell zu beenden, drücken Sie **Read**. Der Wert ändert sich nicht mehr und es wird **M** angezeigt.

- $\Rightarrow$  Der gemessene Wert wird angezeigt.
- 4 Drücken Sie , um den Messwert zu speichern.

#### **Hinweis**

- Für genaue Messungen mit dem S3-Leitfähigkeitsmessgerät ist es wichtig, dass Sie einen Sensor mit integriertem Temperatursensor verwenden.
- Die Verwendung des speziellen IP67-Leitfähigkeits- und Temperatursensors InLab®738-ISM oder InLab®742-ISM garantiert auch in Umgebungen mit hoher Feuchtigkeit eine optimale Leistung.

## <span id="page-25-0"></span>**5.4 Verwenden des Speichers**

#### **5.4.1 Speichern eines Messresultats**

Das Seven2Go™ Messgerät kann bis zu 200 Endwertergebnisse speichern.

- Drücken Sie  $\bullet$ , wenn der Endpunkt der Messung erreicht ist.
	- **M0001** zeigt an, dass ein Resultat gespeichert wurde. **M2000** bedeutet, dass die maximale Speicherkapazität von 200 Resultaten erreicht wurde.

#### **Hinweis**

● Wenn M2000 angezeigt wird und Sie <u>●</u> drücken, weist die Anzeige FUL darauf hin, dass der Speicher voll ist. Wenn Sie weitere Daten speichern möchten, müssen Sie zunächst die gespeicherten Daten löschen.

#### **Sehen Sie dazu auch**

● Löschen gespeicherter Werte (Seite 26)

#### **5.4.2 Abrufen gespeicherter Werte**

- 1 Drücken Sie zum Abrufen der gespeicherten Werte die Taste (\*), nachdem die aktuelle Messung den Endpunkt erreicht hat.
- 2 Blättern Sie mit  $\Leftrightarrow$  oder  $\Box$  durch die gespeicherten Resultate.
	- **R0001** bis **R2000** zeigt an, welches Resultat aktuell angezeigt wird.
- 3 Drücken Sie **Read**, um die Funktion zu verlassen.

#### **5.4.3 Löschen gespeicherter Werte**

- 1 Drücken Sie  $\spadesuit$ , um die gespeicherten Werte abzurufen.
- 2 Blättern Sie mit  $\hat{\varphi}$  oder  $\Box$  durch die gespeicherten Resultate, bis ALL angezeigt wird.
- 3 Drücken Sie **Read**.
	- **CLr** blinkt auf der Anzeige.
- 4 Drücken, Sie **Read**, um den Löschvorgang zu bestätigen oder halten Sie die Taste <>>s gedrückt, um den Vorgang abzubrechen.

## <span id="page-26-0"></span>**5.5 Hot Power On/Off**

Im Allgemeinen wird das Instrument automatisch abgeschaltet, wenn zehn Minuten keine Eingabe erfolgt ist. Dadurch wird die Lebensdauer der Batterie verlängert. Mit der Funktion **Hot Power On** können Sie diese Einstellung deaktivieren. Ist **Hot Power On** aktiviert, schaltet sich das Instrument erst ab, wenn die Batterieleistung verbraucht ist oder der Benutzer Ö drückt.

#### **Aktivieren der Funktion "Hot Power On":**

- Drücken Sie gleichzeitig  $O$  und **Read**.
	- **⇒** Die Funktion **Hot Power On** wird aktiviert und angezeigt.

#### **Deaktivieren der Funktion "Hot Power On":**

- Drücken Sie gleichzeitig  $O$  und **Read**.
	- **⇒** Die Funktion **Hot Power On** wird deaktiviert und wird nicht mehr angezeigt.

#### **Hinweis**

Im Lieferzustand und nach dem Zurücksetzen auf die Werkseinstellungen ist die Funktion **Hot Power On** ausgeschaltet.

#### **5.6 Geräteselbsttest**

- 1 Drücken Sie gleichzeitig **Read** und Cal, bis **EZ** angezeigt wird.
	- ⇒ Zunächst blinken die Symbole nacheinander, sodass Sie die ordnungsgemässe Funktion aller Symbole prüfen können. Anschliessend wird der Startbildschirm angezeigt.
	- $\Rightarrow$  Danach beginnt  $\triangle$  zu blinken und die sieben Funktionstastensymbole werden angezeigt.
- 2 Drücken Sie eine beliebige Funktionstaste.
	- $\Rightarrow$  Auf dem Display wird das entsprechende Symbol nun nicht mehr angezeigt.
- 3 Drücken Sie einmal auf jede Funktionstaste.
- <sup>→</sup> Nachdem die Selbstdiagnose erfolgreich abgeschlossen wurde, werden PAS und v angezeigt. Wenn bei der Selbstdiagnose ein Fehler auftritt, wird **Err 1** angezeigt.

#### **Hinweis**

● Sie müssen alle Funktionstasten innerhalb von zwei Minuten drücken. Ansonsten wird **Err 1** angezeigt und die Selbstdiagnose muss wiederholt werden.

#### **Sehen Sie dazu auch**

● Fehlermeldungen (Seite [28](#page-27-0))

#### **5.7 Zurücksetzen auf Werkseinstellungen**

#### **Hinweis**

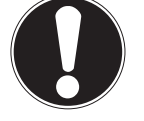

#### **Datenverlust!**

Durch das Zurücksetzen auf die Werkseinstellungen werden alle benutzerspezifischen Einstellungen auf die Standardwerte zurückgesetzt. Auch alle Datenspeicher (z. B. Proben-IDs, Benutzer-IDs) werden gelöscht.

- Das Instrument ist eingeschaltet.
- 1 Drücken Sie gleichzeitig **Read** und  $\ddot{\varphi}$ .
	- **RST** wird angezeigt.
- 2 Drücken Sie Ö.
	- $\Rightarrow$  Das Instrument schaltet sich ab.
	- $\Rightarrow$  Alle Einstellungen werden zurückgesetzt.
- 3 Drücken Sie die Taste  $O$ , um das Instrument einzuschalten.

## <span id="page-27-0"></span>**6 Wartung**

## **6.1 Reinigung des Gehäuses**

**Hinweis**

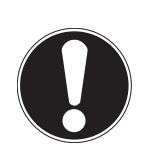

**Beschädigungen des Instruments!**

Achten Sie darauf, dass keine Flüssigkeit ins Innere des Instruments gelangt.

Wischen Sie verschüttete Flüssigkeiten sofort ab.

Die Messgeräte erfordern ausser dem gelegentlichen Abwischen mit einem feuchten Tuch keine Wartung. Das Gehäuse besteht aus Acrylnitril-Butadien-Styrol/Polycarbonat (ABS/PC). Dieses Material wird von einigen organischen Lösemitteln, z. B. von Toluol, Xylol und Methylethylketon (MEK), angegriffen.

– Reinigen Sie das Gehäuse des Instruments mit einem mit Wasser und einem milden Reiniger angefeuchteten Tuch.

### **6.2 Fehlermeldungen**

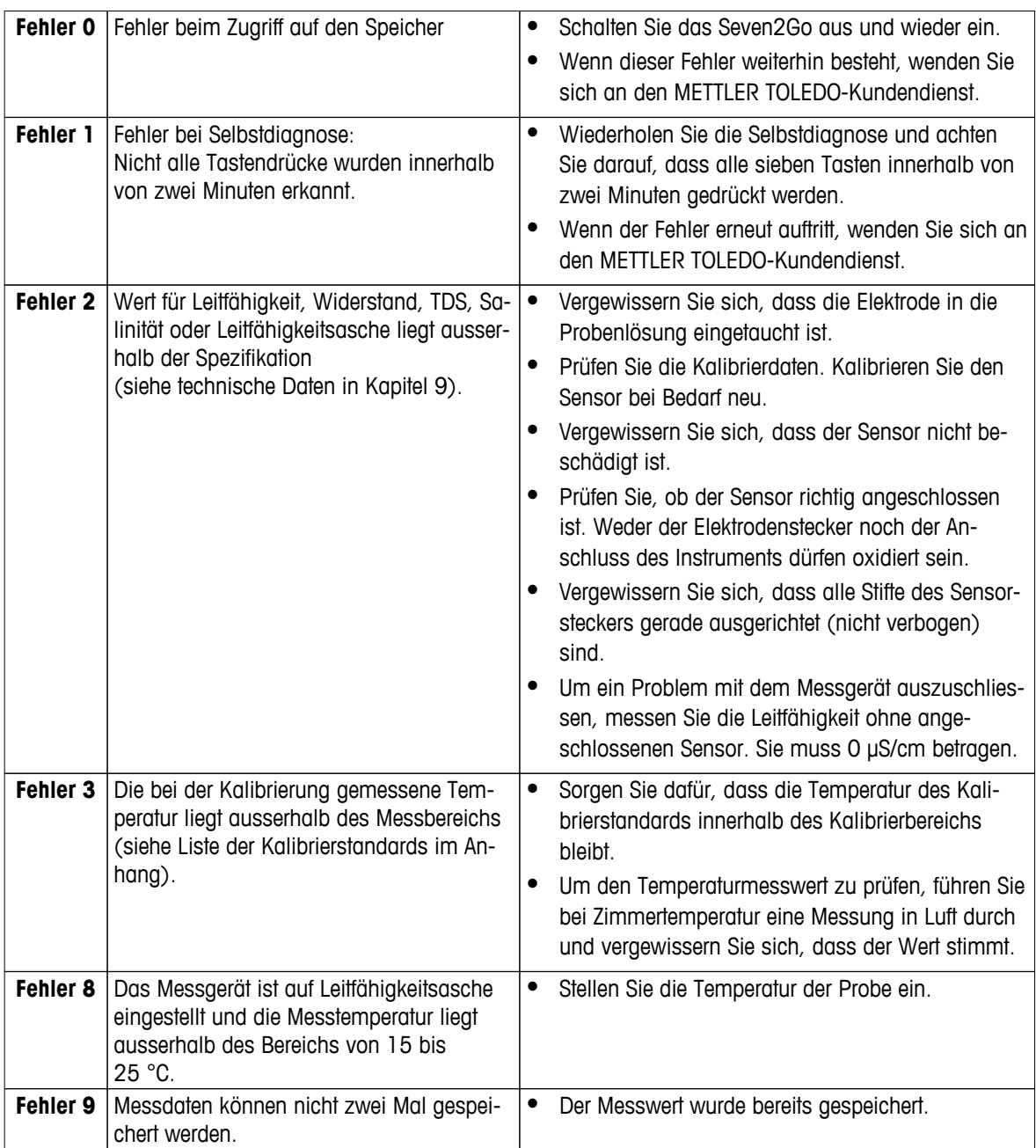

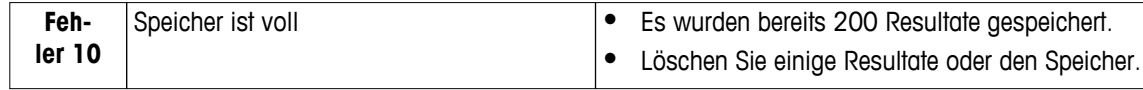

## <span id="page-28-0"></span>**6.3 Entsorgung**

In Übereinstimmung mit den Anforderungen der Europäischen Richtlinie 2002/96/EG über Elektro- und Elektronik-Altgeräte (WEEE) darf dieses Gerät nicht mit dem Hausmüll entsorgt werden. Sinngemäss gilt dies auch für Länder ausserhalb der EU entsprechend den geltenden nationalen Regelungen.

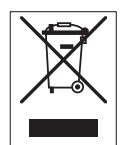

Bitte entsorgen Sie dieses Produkt gemäss den örtlichen Bestimmungen in einer getrennten Sammlung für Elektro- und Elektronikgeräte. Bei allfälligen Fragen wenden Sie sich bitte an die zuständige Behörde oder den Händler, bei dem Sie dieses Gerät erworben haben. Bei Weitergabe dieses Gerätes (z. B. für private oder gewerbliche/industrielle Weiternutzung) ist diese Bestimmung sinngemäss weiterzugeben.

Vielen Dank für Ihren Beitrag zum Schutz der Umwelt.

## <span id="page-29-0"></span>**7 Produktportfolio**

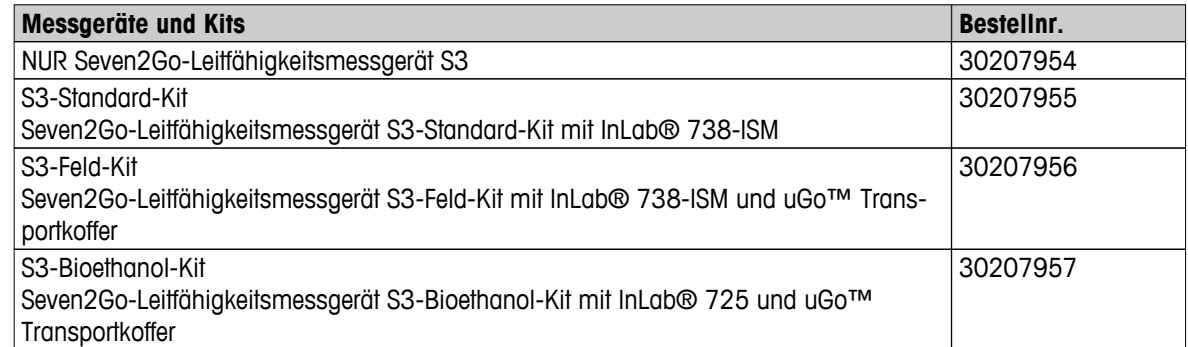

## <span id="page-30-0"></span>**8 Zubehör**

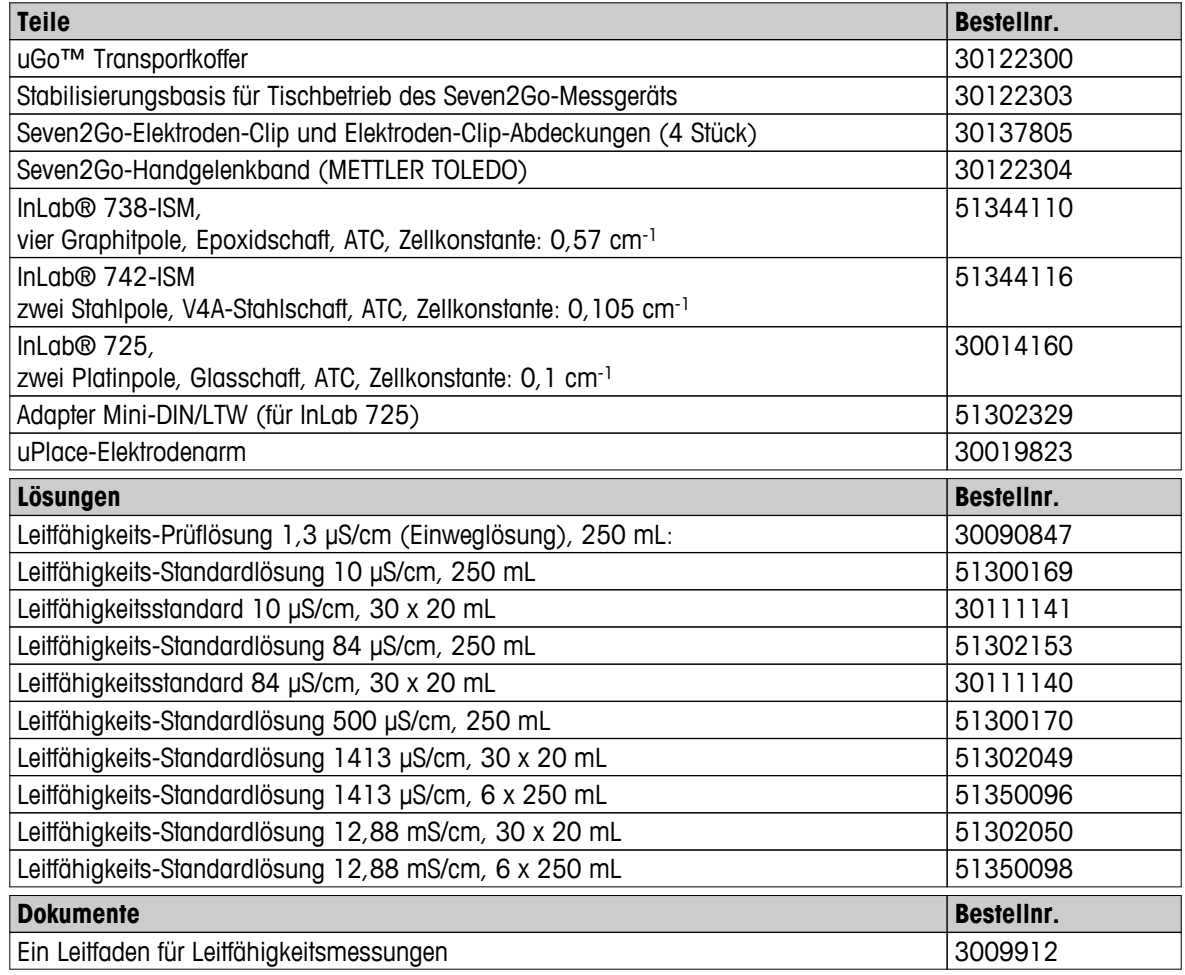

## <span id="page-31-0"></span>**9 Technische Daten**

#### **Allgemeine Daten**

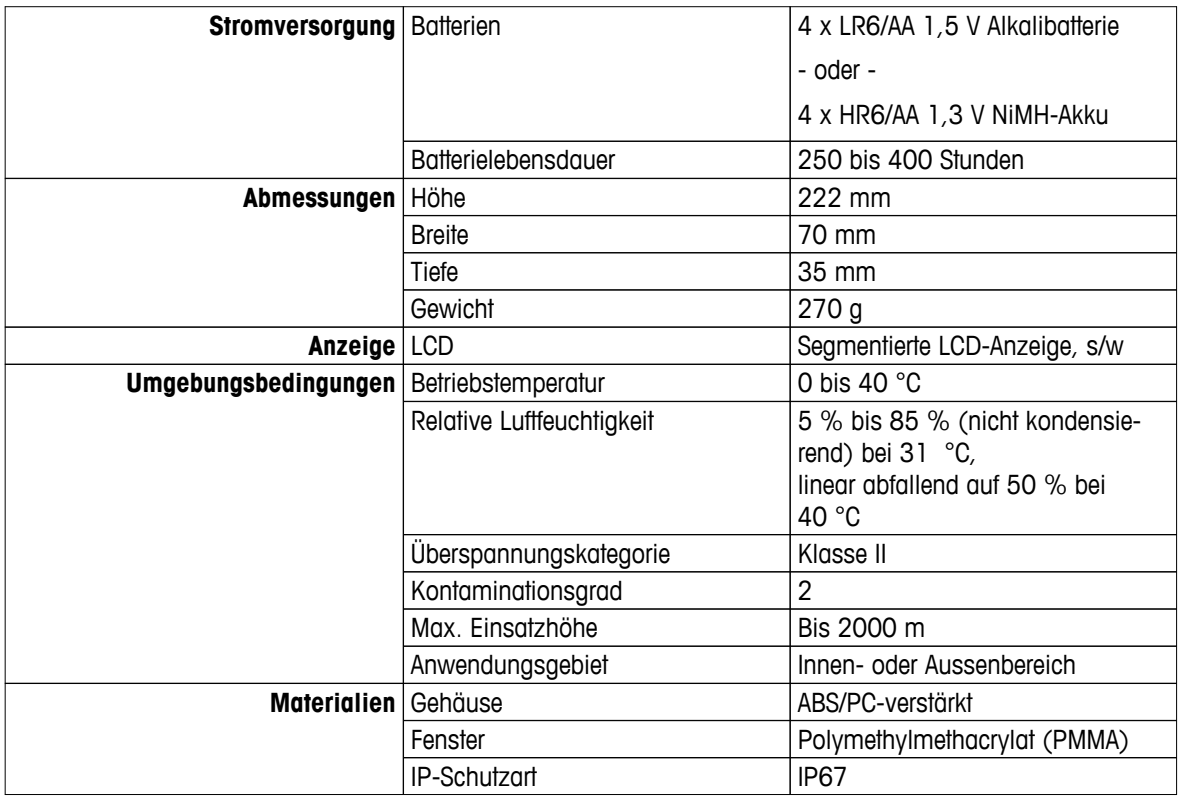

#### **Messung**

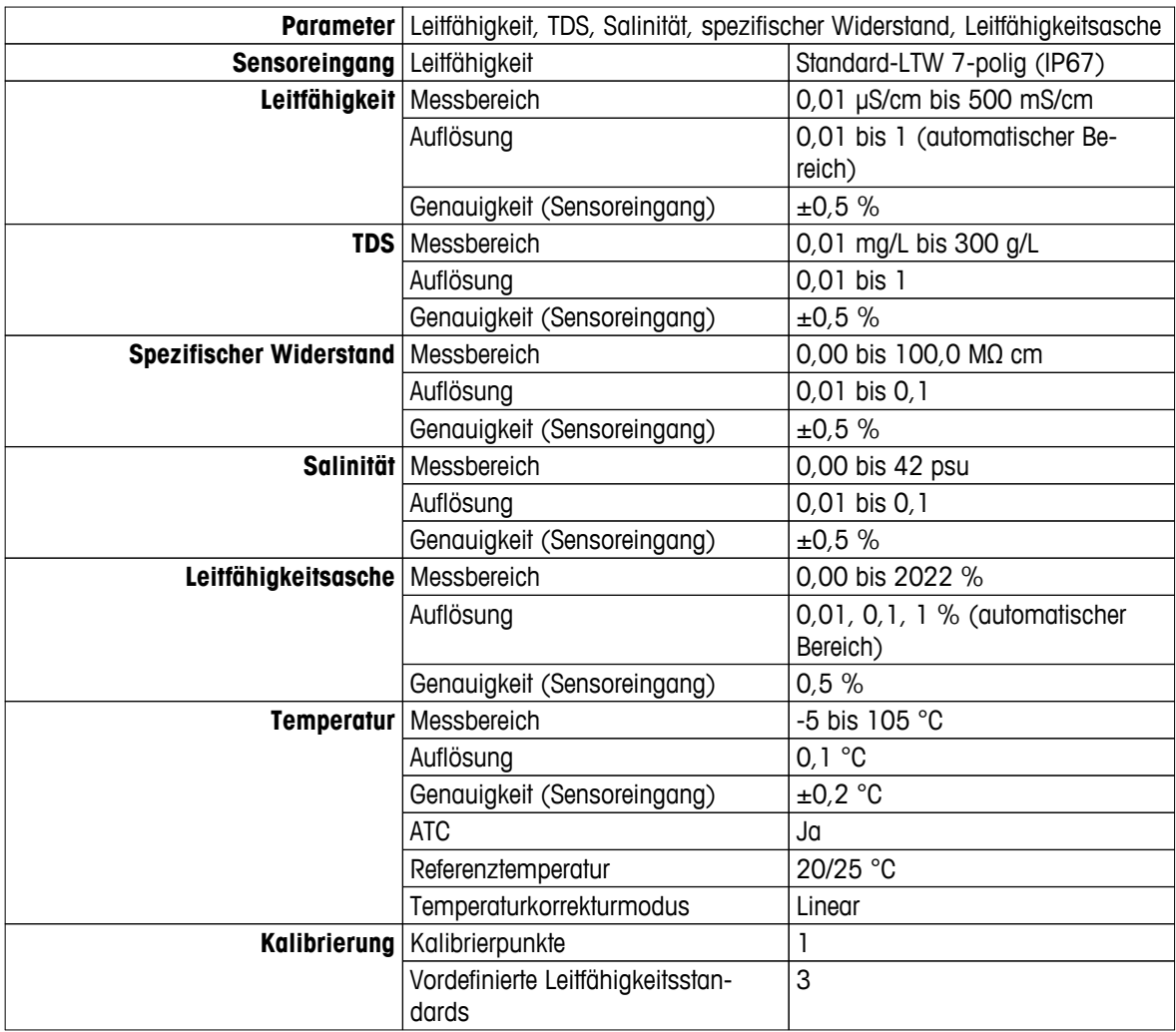

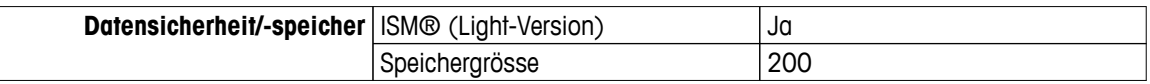

## <span id="page-33-0"></span>**10 Anhang**

## **10.1 Leitfähigkeitsstandards**

#### **International (Ref. 25 °C) T [°C] 10 µS/cm 84 µS/cm 500 µS/cm 1413 µS/cm 12.88 mS/cm** 6.13 53.02 315.3 896 8.22 7.10 60.34 359.6 1020 9.33 7.95 67.61 402.9 1147 10.48 8.97 75.80 451.5 1278 11.67 **10.00 84.00 500.0 1413 12.88** 11.03 92.19 548.5 1552 14.12 12.14 100.92 602.5 1667 15.39

#### **Chinesische Standards (Ref. 25 °C)**

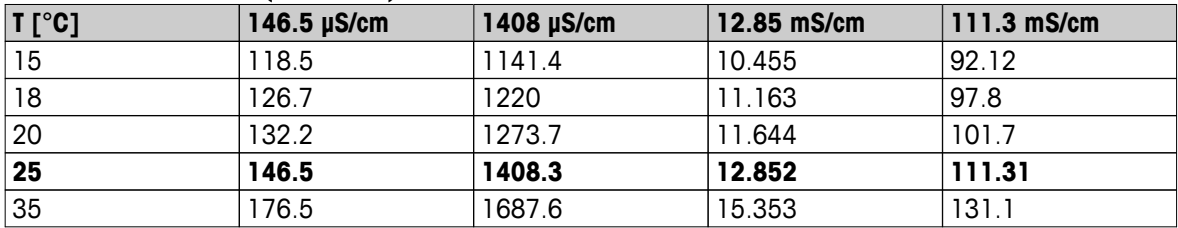

#### **Japanische Standards (Ref. 20 °C)**

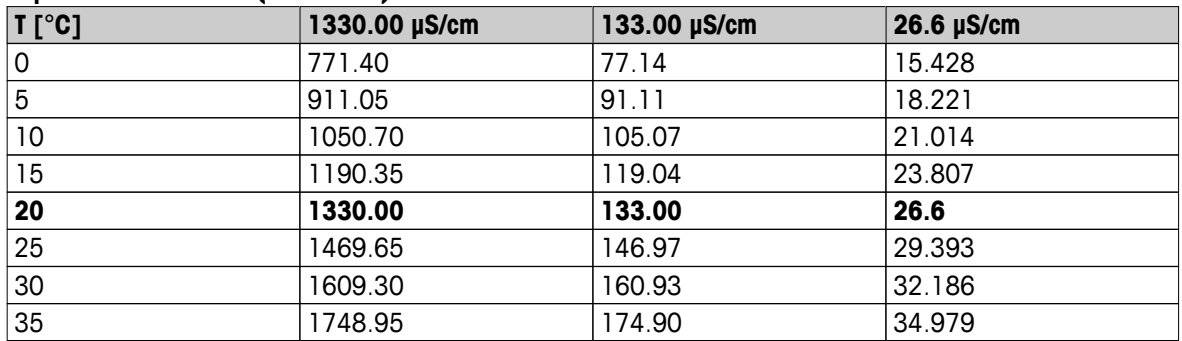

#### **Gesättigtes NaCl (Ref. 25 °C)**

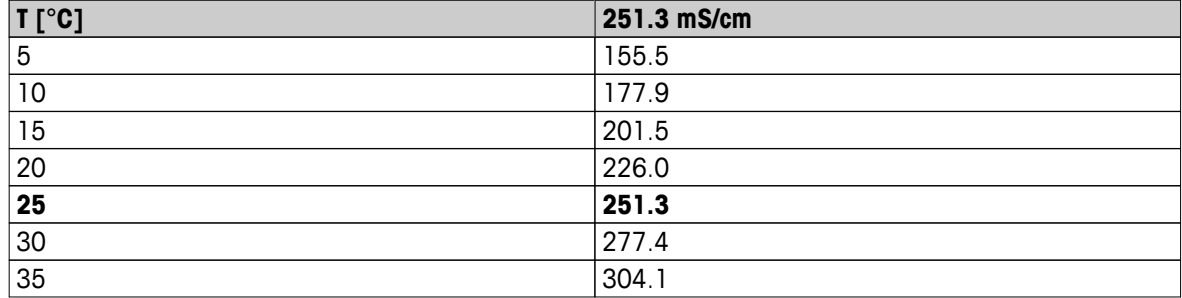

## <span id="page-34-0"></span>**10.2 Temperaturkorrekturfaktoren**

**Temperaturkorrekturfaktoren f<sup>25</sup> für nicht lineare Leitfähigkeitskorrektur**

|                  |              | remperaturkorrekturlaktoren 1 <sub>25</sub> iur micht mieure Lemanigkenskorrektur |         |           |         |       |                 |         |               |       |
|------------------|--------------|-----------------------------------------------------------------------------------|---------|-----------|---------|-------|-----------------|---------|---------------|-------|
| $^{\circ}$ C     | $\mathbf{0}$ | $\mathbf{I}$ .                                                                    | $\cdot$ | $\cdot$ 3 | $\cdot$ | .5    | $\ddot{\bm{6}}$ | $\cdot$ | $\mathbf{.8}$ | .9    |
| 0                | 1.918        | 1.912                                                                             | 1.906   | 1.899     | 1.893   | 1.887 | 1.881           | 1.875   | 1.869         | 1.863 |
| $\mathbf{I}$     | 1.857        | 1.851                                                                             | 1.845   | 1.840     | 1.834   | 1.829 | 1.822           | 1.817   | 1.811         | 1.805 |
| $\mathbf 2$      | 1.800        | 1.794                                                                             | 1.788   | 1.783     | 1.777   | 1.772 | 1.766           | 1.761   | 1.756         | 1.750 |
| 3                | 1.745        | 1.740                                                                             | 1.734   | 1.729     | 1.724   | 1.719 | 1.713           | 1.708   | 1.703         | 1.698 |
| 4                | 1.693        | 1.688                                                                             | 1.683   | 1.678     | 1.673   | 1.668 | 1.663           | 1.658   | 1.653         | 1.648 |
| 5                | 1.643        | 1.638                                                                             | 1.634   | 1.629     | 1.624   | 1.619 | 1.615           | 1.610   | 1.605         | 1.601 |
| 6                | 1.596        | 1.591                                                                             | 1.587   | 1.582     | 1.578   | 1.573 | 1.569           | 1.564   | 1.560         | 1.555 |
| 7                | 1.551        | 1.547                                                                             | 1.542   | 1.538     | 1.534   | 1.529 | 1.525           | 1.521   | 1.516         | 1.512 |
| 8                | 1.508        | 1.504                                                                             | 1.500   | 1.496     | 1.491   | 1.487 | 1.483           | 1.479   | 1.475         | 1.471 |
| $\boldsymbol{9}$ | 1.467        | 1.463                                                                             | 1.459   | 1.455     | 1.451   | 1.447 | 1.443           | 1.439   | 1.436         | 1.432 |
| 10               | 1.428        | 1.424                                                                             | 1.420   | 1.416     | 1.413   | 1.409 | 1.405           | 1.401   | 1.398         | 1.384 |
| 11               | 1.390        | 1.387                                                                             | 1.383   | 1.379     | 1.376   | 1.372 | 1.369           | 1.365   | 1.362         | 1.358 |
| 12               | 1.354        | 1.351                                                                             | 1.347   | 1.344     | 1.341   | 1.337 | 1.334           | 1.330   | 1.327         | 1.323 |
| 13               | 1.320        | 1.317                                                                             | 1.313   | 1.310     | 1.307   | 1.303 | 1.300           | 1.297   | 1.294         | 1.290 |
| 14               | 1.287        | 1.284                                                                             | 1.281   | 1.278     | 1.274   | 1.271 | 1.268           | 1.265   | 1.262         | 1.259 |
| 15               | 1.256        | 1.253                                                                             | 1.249   | 1.246     | 1.243   | 1.240 | 1.237           | 1.234   | 1.231         | 1.228 |
| 16               | 1.225        | 1.222                                                                             | 1.219   | 1.216     | 1.214   | 1.211 | 1.208           | 1.205   | 1.202         | 1.199 |
| 17               | 1.196        | 1.193                                                                             | 1.191   | 1.188     | 1.185   | 1.182 | 1.179           | 1.177   | 1.174         | 1.171 |
| 18               | 1.168        | 1.166                                                                             | 1.163   | 1.160     | 1.157   | 1.155 | 1.152           | 1.149   | 1.147         | 1.144 |
| 19               | 1.141        | 1.139                                                                             | 1.136   | 1.134     | 1.131   | 1.128 | 1.126           | 1.123   | 1.121         | 1.118 |
| 20               | 1.116        | 1.113                                                                             | 1.111   | 1.108     | 1.105   | 1.103 | 1.101           | 1.098   | 1.096         | 1.093 |
| 21               | 1.091        | 1.088                                                                             | 1.086   | 1.083     | 1.081   | 1.079 | 1.076           | 1.074   | 1.071         | 1.069 |
| 22               | 1.067        | 1.064                                                                             | 1.062   | 1.060     | 1.057   | 1.055 | 1.053           | 1.051   | 1.048         | 1.046 |
| 23               | 1.044        | 1.041                                                                             | 1.039   | 1.037     | 1.035   | 1.032 | 1.030           | 1.028   | 1.026         | 1.024 |
| 24               | 1.021        | 1.019                                                                             | 1.017   | 1.015     | 1.013   | 1.011 | 1.008           | 1.006   | 1.004         | 1.002 |
| 25               | 1.000        | 0.998                                                                             | 0.996   | 0.994     | 0.992   | 0.990 | 0.987           | 0.985   | 0.983         | 0.981 |
| 26               | 0.979        | 0.977                                                                             | 0.975   | 0.973     | 0.971   | 0.969 | 0.967           | 0.965   | 0.963         | 0.961 |
| 27               | 0.959        | 0.957                                                                             | 0.955   | 0.953     | 0.952   | 0.950 | 0.948           | 0.946   | 0.944         | 0.942 |
| 28               | 0.940        | 0.938                                                                             | 0.936   | 0.934     | 0.933   | 0.931 | 0.929           | 0.927   | 0.925         | 0.923 |
| 29               | 0.921        | 0.920                                                                             | 0.918   | 0.916     | 0.914   | 0.912 | 0.911           | 0.909   | 0.907         | 0.905 |
| 30               | 0.903        | 0.902                                                                             | 0.900   | 0.898     | 0.896   | 0.895 | 0.893           | 0.891   | 0.889         | 0.888 |
| 31               | 0.886        | 0.884                                                                             | 0.883   | 0.881     | 0.879   | 0.877 | 0.876           | 0.874   | 0.872         | 0.871 |
| 32               | 0.869        | 0.867                                                                             | 0.866   | 0.864     | 0.863   | 0.861 | 0.859           | 0.858   | 0.856         | 0.854 |
| 33               | 0.853        | 0.851                                                                             | 0.850   | 0.848     | 0.846   | 0.845 | 0.843           | 0.842   | 0.840         | 0.839 |
| 34               | 0.837        | 0.835                                                                             | 0.834   | 0.832     | 0.831   | 0.829 | 0.828           | 0.826   | 0.825         | 0.823 |
| 35               | 0.822        | 0.820                                                                             | 0.819   | 0.817     | 0.816   | 0.814 | 0.813           | 0.811   | 0.810         | 0.808 |

## <span id="page-35-0"></span>**10.3 Temperaturkoeffizienten (Alpha-Werte)**

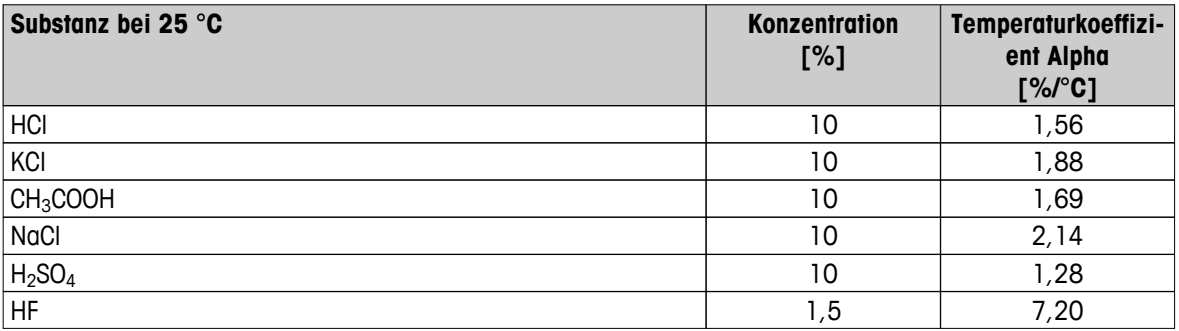

**-Koeffizienten der Leitfähigkeitsstandards für eine Berechnung auf die Referenztemperatur 25 °C**

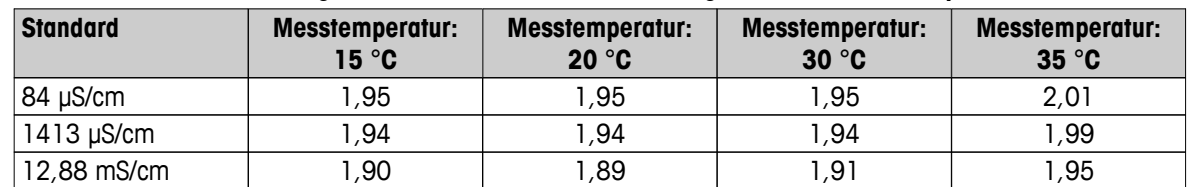

## **10.4 Praktische Salinitätsskala (UNESCO 1978)**

Die Salinität wird gemäss der offiziellen Definition der UNESCO von 1978 berechnet. Daher gilt für die Salinität Spsu einer Probe in psu (practical salinity unit = praktische Salinitätseinheit) bei Standard-Atmosphärendruck folgende Formel:

$$
S = \sum_{j=0}^5 \alpha_j R_\text{T}^{j/2} - \frac{(T-15)}{1+k(T-15)} \sum_{j=0}^5 b_j R_\text{T}^{j/2}
$$

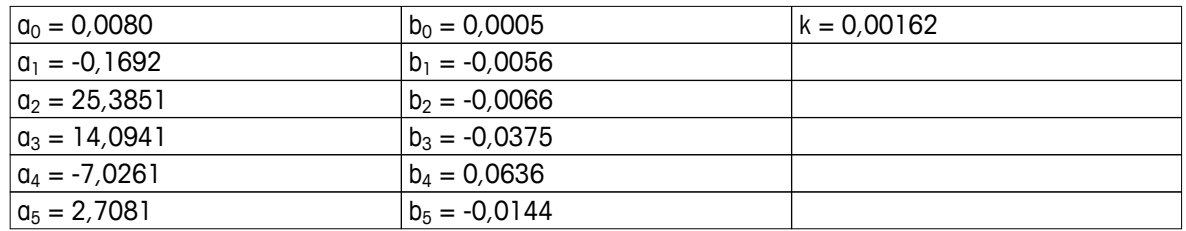

$$
R_{T} = \frac{R_{\text{Sample}}(T)}{R_{\text{KCl}}(T)}
$$

(32,4356 g KCl pro 1000 g Lösung)

## <span id="page-36-0"></span>**10.5 Umrechnungsfaktoren Leitfähigkeit in TDS**

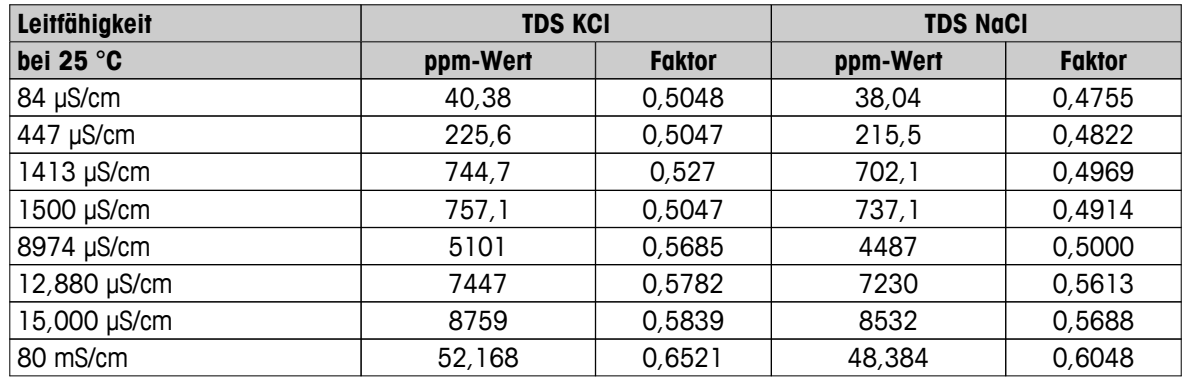

### **10.6 Methoden für Leitfähigkeitsasche**

Das Messgerät kann die Leitfähigkeitsasche (%) nach den zwei folgenden ICUMSA-Methoden messen:

#### **10.6.1 Raffinierter Zucker (28 g/100 g Lösung) ICUMSA GS2/3-17**

Das Instrument verwendet folgende Formel:

 $% (m/m) = 0,0006x$  ((C1/(1+0,026x(T-20)))-0,35x(C2/(1+0,026x(T-20)))xK)

**C1** = Leitfähigkeit der Zuckerlösung in μS/cm bei einer Zellkonstante = 1 cm-1

**C2** = Leitfähigkeit des Wassers in μS/cm, das für die Herstellung der Zuckerlösung verwendet wurde, Zellkonstante  $= 1$  cm<sup>-1</sup>

**T** = Temperatur in  $^{\circ}$ C zwischen 15  $^{\circ}$ C und 25  $^{\circ}$ C

**K** = Zellkonstante

#### **10.6.2 Rohzucker oder Melasse (5 g/100 mL Lösung) ICUMSA GS 1/3/4/7/8-13**

Das Instrument verwendet folgende Formel:

 $% (m/V) = 0,0018x ((C1/(1+0,023x(T-20))-C2/(1+0,023x(T-20)))xK)$ 

**C1** = Leitfähigkeit der Zuckerlösung in μS/cm bei einer Zellkonstante = 1 cm-1

**C2** = Leitfähigkeit des Wassers in μS/cm, das für die Herstellung der Zuckerlösung verwendet wurde, Zellkonstante  $= 1$  cm<sup>-1</sup>

**T** = Temperatur in  $^{\circ}$ C zwischen 15  $^{\circ}$ C und 25  $^{\circ}$ C

**K** = Zellkonstante des verwendeten Sensors

## Für eine gute Zukunft Ihres Produktes:

METTLER TOLEDO Service sichert Ihnen auf Jahre Qualität, Messgenauigkeit und Werterhaltung dieses Produktes.

Informieren Sie sich über unser attraktives Service-Angebot.

**www.mt.com/ph**

Für mehr Information

**Mettler-Toledo AG, Analytical** CH-8603 Schwerzenbach, Switzerland Tel. +41 (0)44 806 77 11 Fax +41 (0)44 806 73 50 www.mt.com

Technische Änderungen vorbehalten. © Mettler-Toledo AG 08/2014 30219786A

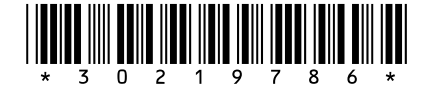